# **Leica BLK360**

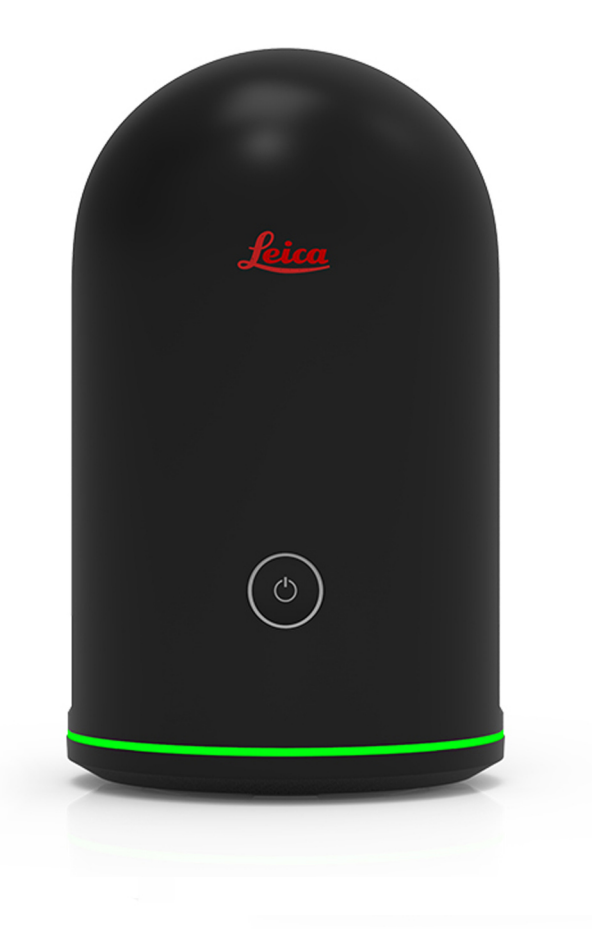

Руководство пользователя **Версия 4.0 Русский язык**

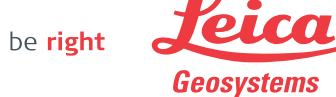

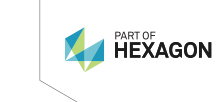

- when it has to be right

## **Введение**

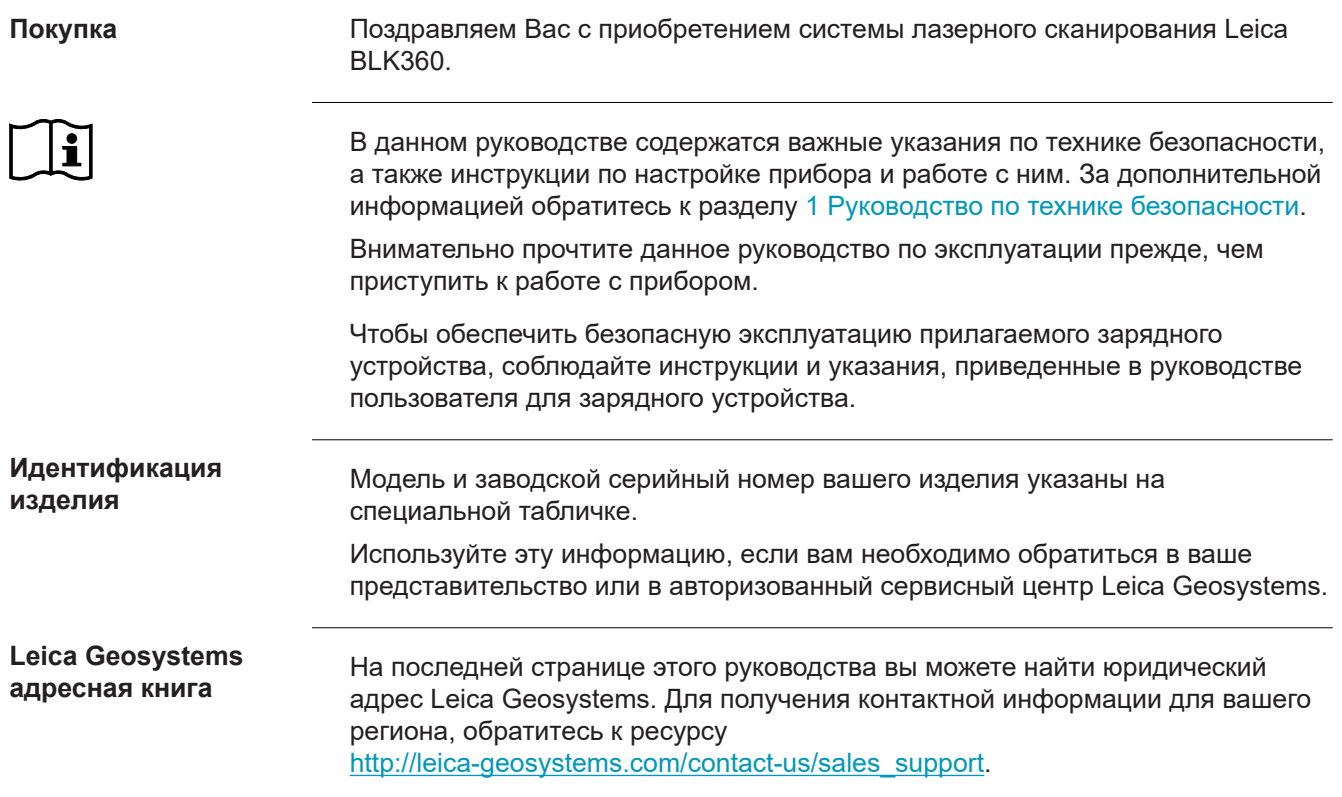

## **Содержание**

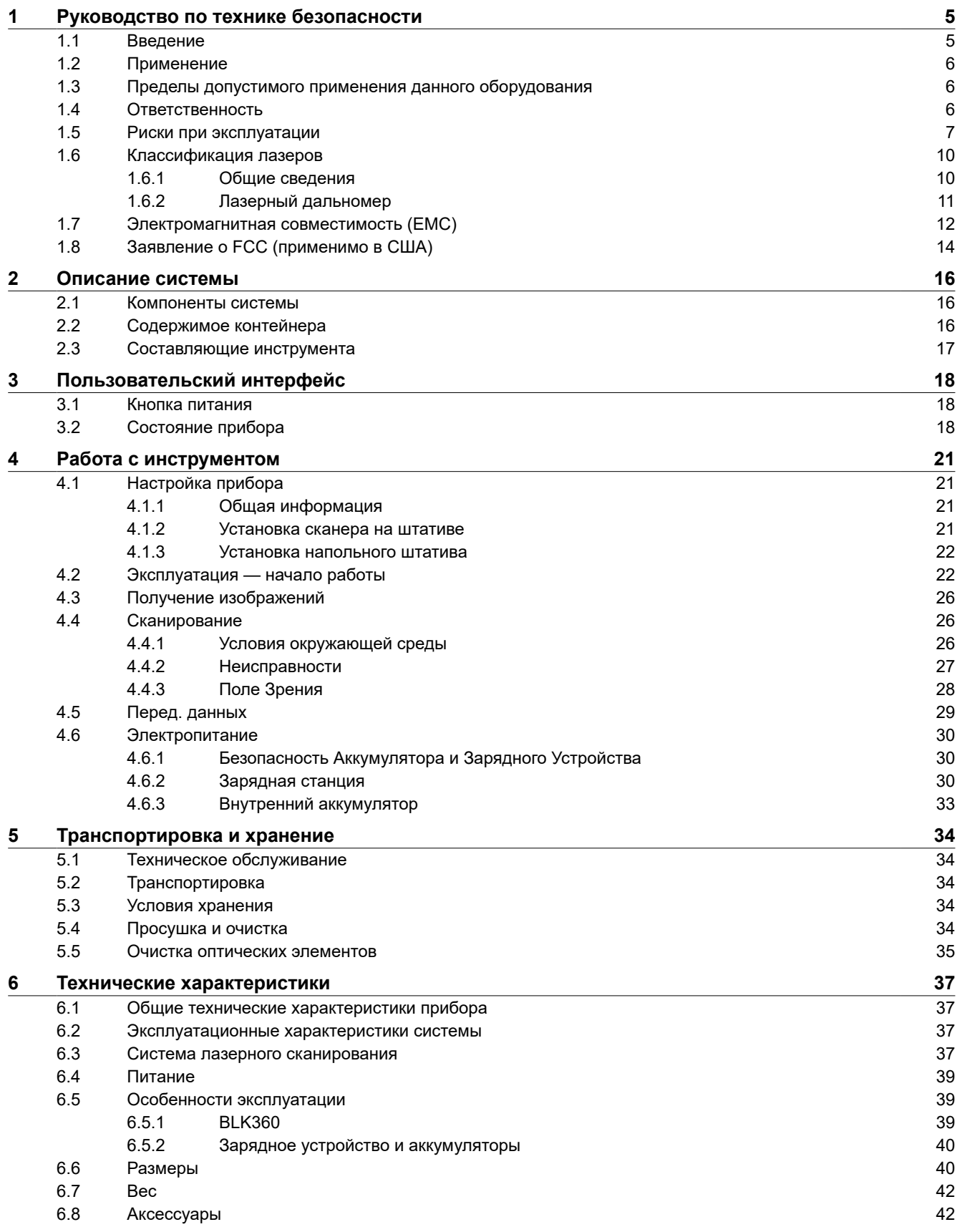

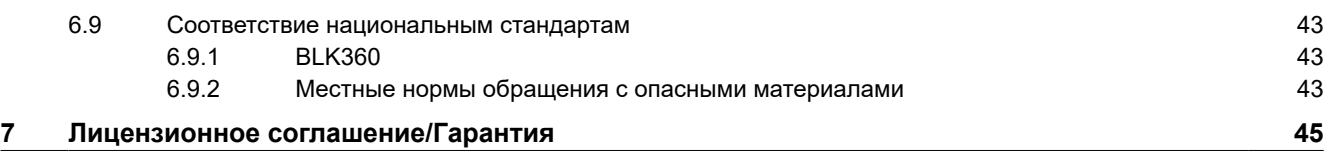

<span id="page-4-0"></span>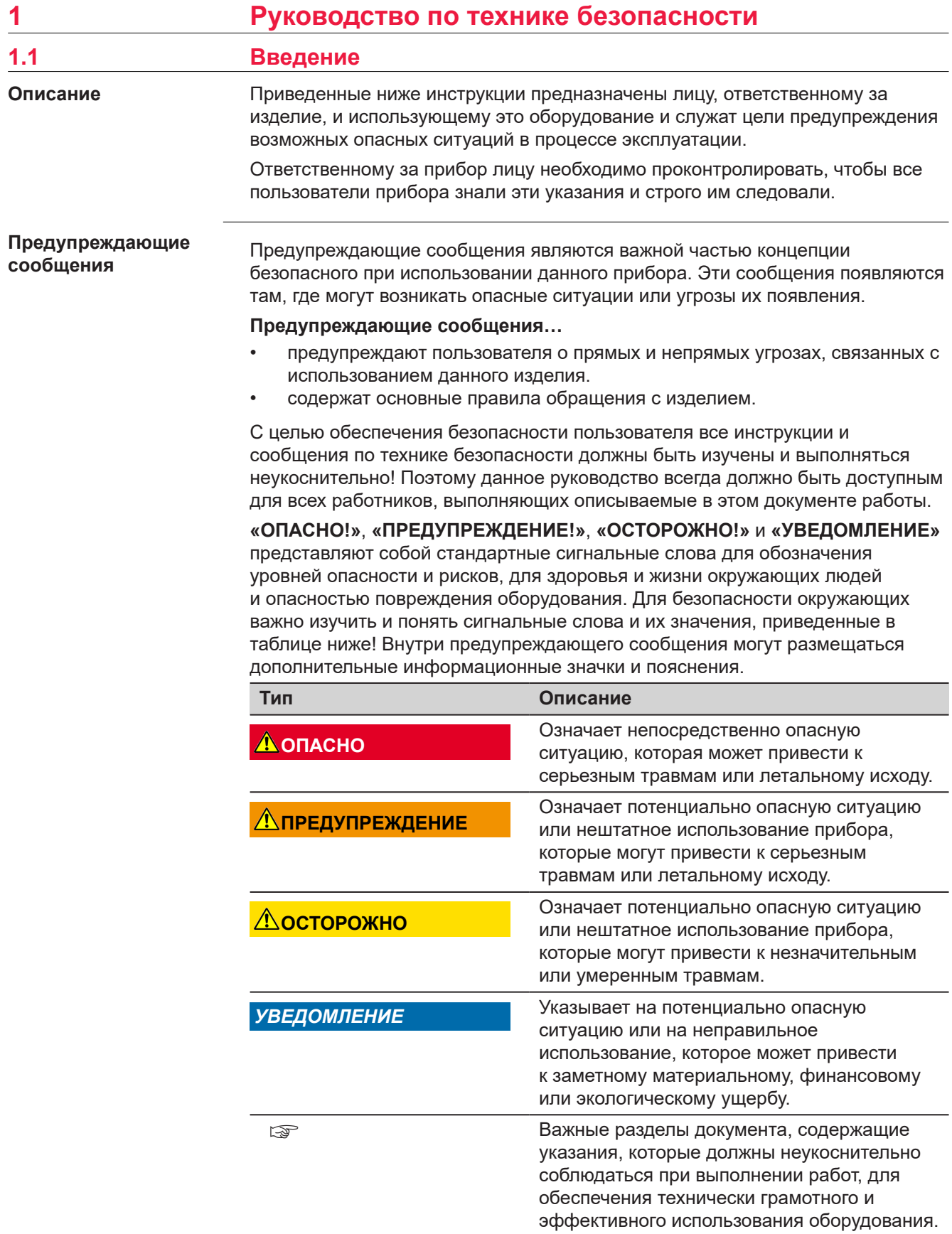

<span id="page-5-0"></span>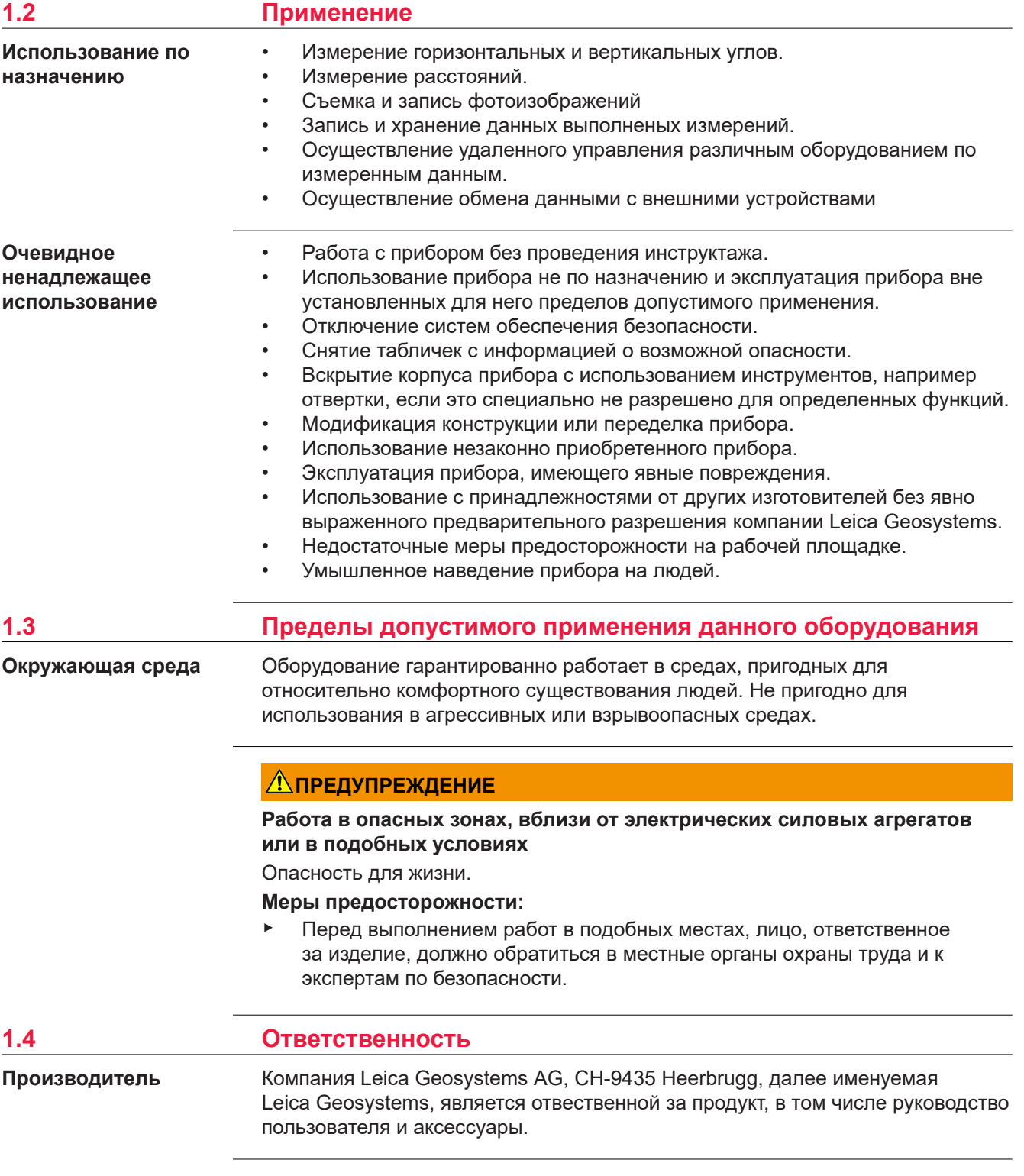

Отвечающее за оборудование лицо имеет следующие обязанности:

- изучить и усвоить указания по безопасной эксплуатации прибора и инструкции в руководстве пользователя;
- следить за тем, чтобы прибор использовался строго по назначению;
- ознакомиться с местными нормами по охране труда и технике безопасности;
- незамедлительно извещать компанию Leica Geosystems о случаях, когда прибор становится небезопасным в эксплуатации;
- обеспечить эксплуатацию прибора в соответствии с государственными законами, нормами и инструкциями.

## <span id="page-6-0"></span>**1.5 Риски при эксплуатации**

## **ЛА ПРЕДУПРЕЖДЕНИЕ**

#### **Отвлечение или потеря внимания**

Во время передвижения имеется опасность возникновения несчастных случаев, если пользователь не обращает внимания на условия окружающей среды, например на препятствия, земляные работы или движение транспорта.

#### **Меры предосторожности:**

▶ Лицо, ответственное за прибор, обязано предупредить пользователей обо всех возможных рисках.

## **ЛА ПРЕДУПРЕЖДЕНИЕ**

#### **Недостаточные меры предосторожности на рабочей площадке**

Это может привести к возникновению опасных ситуаций, например при движении транспорта на строительной площадке, или возле промышленных сооружений.

#### **Меры предосторожности:**

- ▶ Убедитесь, что место проведения работ защищено от возможных опасностей.
- Придерживайтесь правил безопасного проведения работ.

## *УВЕДОМЛЕНИЕ*

#### **Падение, неправильное использование, внесение модификаций, хранение изделия в течение длительных периодов или его транспортировка**

Обращайте внимание на правильность результатов измерения.

#### **Меры предосторожности:**

Периодически выполняйте проверочные измерения, особенно после того, как прибор использовался некорректно, а так же до и после важных измерений.

## **ОСТОРОЖНО**

#### **Движущиеся элементы прибора во время работы**

Риск сдавливания конечностей или запутывания волос и/или одежды.

#### **Меры предосторожности:**

Соблюдайте безопасное расстояние от движущихся элементов прибора.

Если инструмент во время работы неожиданно двигается, остановите его через интерфейс пользователя (дисплей, клавиша), извлеките аккумулятор или отключите инструмент от главного источника питания, чтобы предотвратить дальнейшие движения.

## **ОСТОРОЖНО**

#### **Принадлежности, не закрепленные надлежащим образом**

Если принадлежности, используемые при работе с оборудованием, не отвечают требованиям безопасности, и продукт подвергается механическим воздействиям, например, ударам или падениям, то возможно повреждение изделия и травмирование оператора.

#### **Меры предосторожности:**

- ▶ При установке изделия убедитесь в том, что аксессуары правильно подключены, установлены и надежно закреплены в штатном положении.
- Не подвергайте прибор механическим перегрузкам.

### **ЛА ПРЕДУПРЕЖДЕНИЕ**

#### **Воздействие на аккумулятор высоких механических перегрузок, высокой температуры или погружение в жидкость**

Подобные воздействия могут привести к утечке электролита, возгоранию или взрыву аккумулятора.

#### **Меры предосторожности:**

Оберегайте аккумуляторы от ударов и высоких температур. Не роняйте и не погружайте их в жидкости.

## **ПРЕДУПРЕЖДЕНИЕ**

#### **Короткое замыкание контактов электропитания**

Короткое замыкание полюсов батарей может привести к сильному нагреву и вызвать возгорание с риском нанесения травм, например при хранении или переноске аккумулятора в кармане, где полюса могут закоротиться в результате контакта с ювелирными украшениями, ключами, металлизированной бумагой и другими металлическими предметами.

#### **Меры предосторожности:**

Следите за тем, чтобы контакты аккумулятора не замыкались вследствие контакта с металлическими объектами.

## **ПРЕДУПРЕЖДЕНИЕ**

#### **Ненадлежащие механические воздействия на аккумуляторы изделия**

Во время транспортировки, хранения или утилизации аккумуляторов, при неблагоприятных условиях может возникнуть риск возгорания.

#### **Меры предосторожности:**

- Перед перевозкой или утилизацией продукта необходимо полностью разрядить батареи.
- ▶ При транспортировке или перевозке батарей лицо, ответственное за прибор, должно убедиться в том, что при этом соблюдаются все национальные и международные требования к таким операциям.
- ▶ Перед транспортировкой рекомендуется связаться с представителями компании, которая будет этим заниматься.

## **ЛА ПРЕДУПРЕЖДЕНИЕ**

#### **Ненадлежащая утилизация**

При неправильном обращении с оборудованием возможны следующие последствия:

- Возгорание полимерных компонентов может приводить к выделению ядовитых газов, опасных для здоровья.
- Механические повреждения или сильный нагрев аккумуляторов способны привести к их взрыву и вызвать отравления, ожоги и загрязнение окружающей среды.
- Несоблюдение техники безопасности при эксплуатации оборудования может привести к нежелательным последствиям для Вас и третьих лиц.

### **Меры предосторожности:**

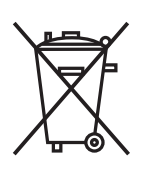

Прибор не должен утилизироваться вместе с бытовыми отходами.

Не избавляйтесь от инструмента ненадлежащим образом, следуйте национальным правилам утилизации, действующим в Вашей стране. Не допускайте неавторизованный персонал к

оборудованию.

Сведения об очистке изделия и о правильной утилизации отработанных компонентов можно получить у поставщика оборудования Leica Geosystems.

## **ЛА ПРЕДУПРЕЖДЕНИЕ**

#### **Удар молнией**

Если изделие используется с дополнительными аксессуарами, например, мачтами, рейками, шестами, то увеличится риск поражения молнией.

#### **Меры предосторожности:**

- Не используйте изделие во время грозы.
- TOЛЬКО ДЛЯ Калифорнии. В изделии используются литиевые элементы питания CR, содержащие перхлораты: могут потребоваться специальные меры по утилизации. См.<http://www.dtsc.ca.gov/hazardouswaste/perchlorate/>

## <span id="page-9-0"></span>**ПРЕДУПРЕЖДЕНИЕ**

#### **Неправильно отремонтированное оборудование**

Риск травмирования оператора или повреждения оборудования из-за отсутствия необходимых навыков при ремонте изделия.

#### **Меры предосторожности:**

Только работники авторизованных сервисных центров Leica Geosystems уполномочены заниматься ремонтом изделия.

#### **Для преобразователя переменного тока в постоянный и зарядного устройства**

## **ПРЕДУПРЕЖДЕНИЕ**

#### **Неавторизованное вскрытие прибора**

Любое из следующих действий может привести к удару электрическим током:

- Прикосновение к контактам
- Использование прибора после неквалифицированного устранения неисправностей.

#### **Меры предосторожности:**

- Не разбирайте устройство!
- ▶ Только авторизованные сервисные центры Leica Geosystems имеют право на ремонт этих приборов.

#### **Для преобразователя переменного тока в постоянный и зарядного устройства**

## **ПРЕДУПРЕЖДЕНИЕ**

#### **Электрический шок из-за использования в условиях повышенной влажности**

При намокании прибора возможен удар током.

#### **Меры предосторожности:**

- ▶ Если прибор намокнет, его дальнейшее использование недопустимо!
- ▶ Использование прибора возможно только в сухих помещениях в зданиях или салоне транспортных средств.

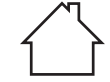

Требуется обеспечить влагозащиту прибора.

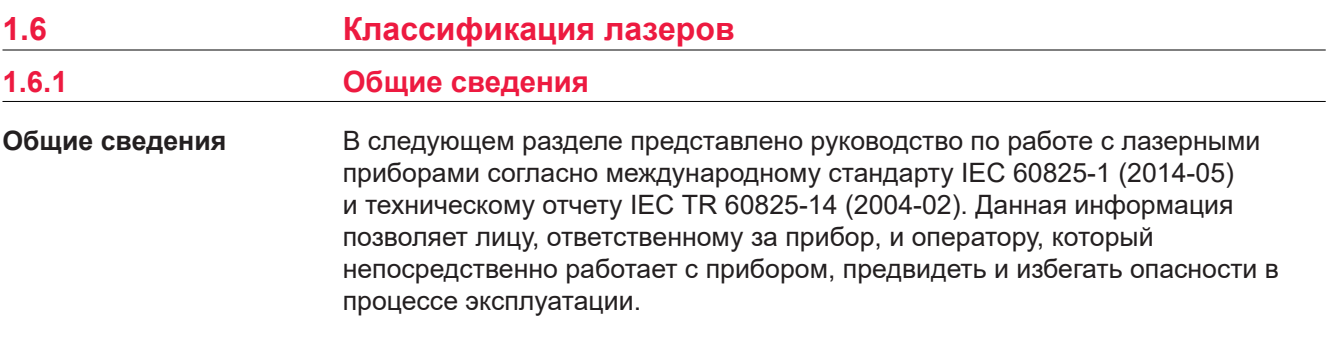

<span id="page-10-0"></span>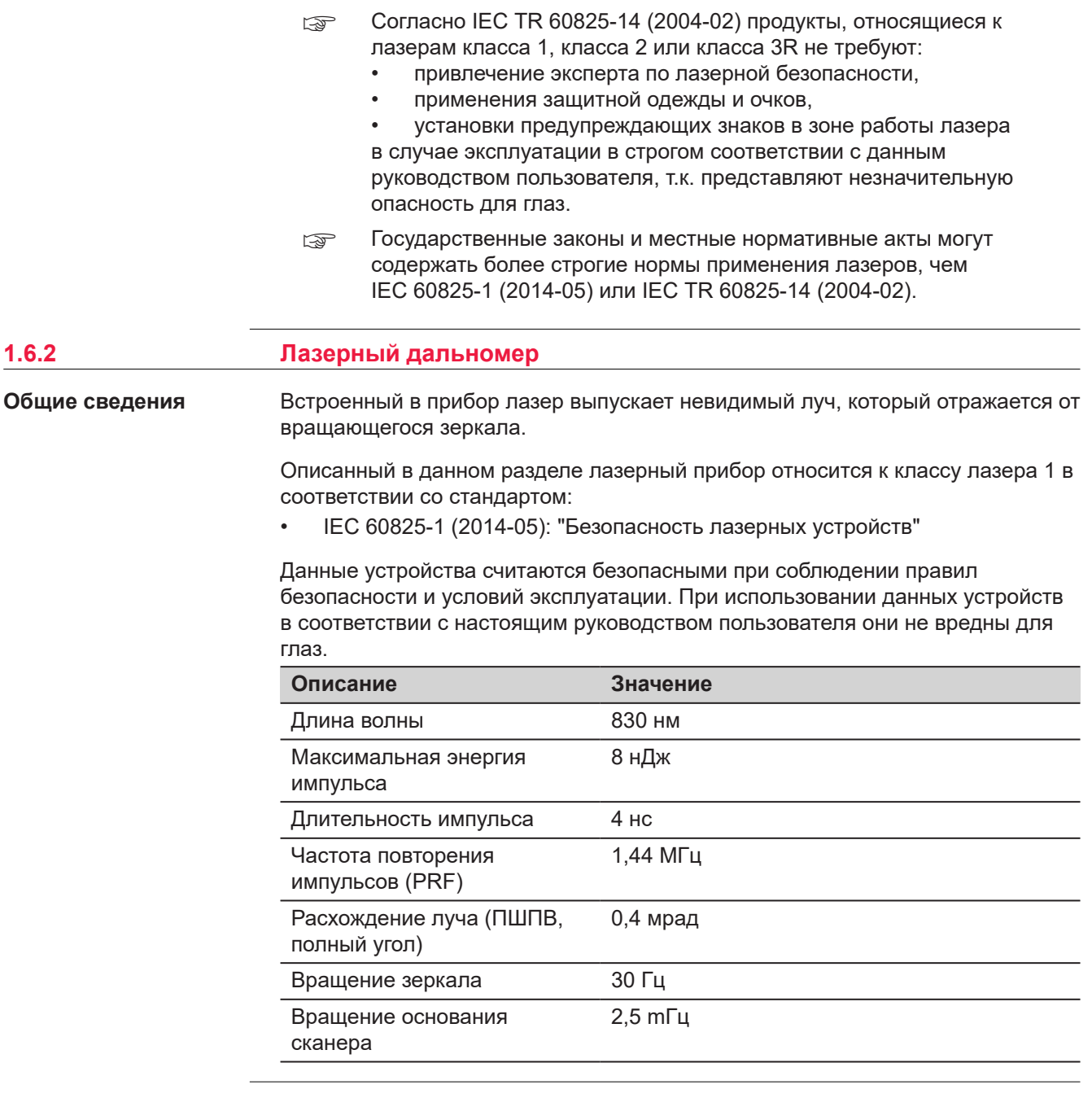

#### <span id="page-11-0"></span>**Маркировка**

#### Лазерные устройства класса 1 согласно IEC 60825-1 (2014-05)

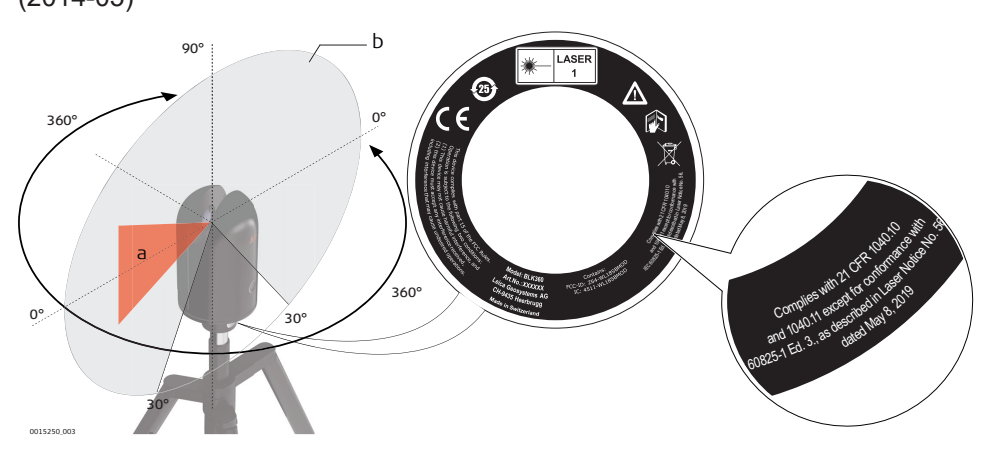

- a Лазерный луч
- b Сканирующий лазерный луч

## **1.7 Электромагнитная совместимость (EMC)**

**Описание**

Термин электромагнитная совместимость означает способность электронных устройств штатно функционировать в такой среде, где присутствуют электромагнитное излучение и электростатическое влияние, не вызывая при этом электромагнитных помех в другом оборудовании.

## **ПРЕДУПРЕЖДЕНИЕ**

### **Электромагнитное излучение**

Электромагнитное излучение может вызвать сбои в работе другого оборудования.

#### **Меры предосторожности:**

▶ Хотя продукт отвечает требованиям строгих норм и стандартов, которые действуют в этой области, компания Leica Geosystems не может полностью исключить возможность того, что в другом оборудовании не могут возникать помехи.

## **ОСТОРОЖНО**

**Использование изделия вместе с аксессуарами других производителей. Например, портативных компьютеров для работы в полевых условиях, персональных компьютеров, а также другого радиоэлектронного оборудования, сторонних кабелей или внешних источников питания**

Эти устройства могут вызывать сбои в работе другого оборудования.

**Меры предосторожности:**

- ▶ Используйте только оригинальные оборудование и аксессуары, рекомендованные компанией Leica Geosystems.
- ▶ При использовании их с изделием они должны отвечать строгим требованиям, оговоренным действующими инструкциями и стандартами.
- ▶ При использовании компьютеров, дуплексных радиостанций и другого электронного оборудования обратите внимание на информацию об электромагнитной совместимости изготовителя.

## **ОСТОРОЖНО**

#### **Интенсивное электромагнитное излучение например, производимое радиопередатчиками, приемопередатчиками, дуплексными радиостанциями и дизель-генераторами**

Хотя продукт соответствует строгим нормам и стандартам, действующим в этом отношении, Leica Geosystems полностью не исключается возможность того, что функциональность прибора может быть нарушена в такой электромагнитной среде.

#### **Меры предосторожности:**

Проверяйте достоверность результатов измерений, полученных в подобных условиях.

### <span id="page-13-0"></span>**ПРЕДУПРЕЖДЕНИЕ**

#### **Использование изделия с устройствами радиосвязи или цифровой сотовой связи**

Электромагнитное излучение может создавать помехи в работе других устройств и установок, медицинского оборудования, например стимуляторов сердечной деятельности или слуховых аппаратов, а также в работе электронного оборудования самолетов. Кроме того, электромагнитное поле может оказывать вредное воздействие на людей и животных.

#### **Меры предосторожности:**

- ▶ Несмотря на то что это изделие отвечает строгим требованиям применимых норм и стандартов, компания Leica Geosystems не может полностью исключить возможность возникновения помех в работе другого оборудования или вредного воздействия на людей и животных.
- ▶ Избегайте использовать изделие с устройствами радиосвязи или цифровой сотовой связи вблизи АЗС, химических установок и в иных взрывоопасных зонах.
- ▶ Избегайте использовать изделие с устройствами радиосвязи или цифровой сотовой связи в непосредственной близости от медицинского оборудования.
- ▶ Избегайте использовать изделие с устройствами радиосвязи или цифровой сотовой связи на борту самолетов.
- Избегайте использовать изделие с устройствами радиосвязи или цифровой сотовой связи в течение длительного времени в непосредственной близости от тела человека.

## **1.8 Заявление о FCC (применимо в США)**

## **ПРЕДУПРЕЖДЕНИЕ**

Данное оборудование было протестировано и признано полностью удовлетворяющим требованиям для цифровых устройств класса В, в соответствии с разделом 15 Норм FCC.

Эти требования были разработаны для того, чтобы обеспечить разумную защиту против помех в жилых зонах.

Данное оборудование генерирует, использует и может излучать энергию в радиодиапазоне, и если оно установлено и используется без соблюдения приведенных в этом документе правил эксплуатации, способно вызывать помехи в радиоканалах. Тем не менее, нет гарантий того, что такие помехи не будут возникать в конкретной ситуации даже при соблюдении требований инструкции.

Если данное оборудование создает помехи в радио- или телевизионном диапазоне, что может быть проверено включением и выключением инструмента, пользователь может попробовать снизить помехи одним из указанных ниже способов:

- Поменять ориентировку или место установки приемной антенны.
- Увеличить расстояние между оборудованием и прибором.
- Подсоединить оборудование к другой линии электросети относительно той, к которой подключен радиоприемник.
- Обратиться за помощью к дилеру или опытному технику-консультанту по радиотелевизионному оборудованию.

## **ОСТОРОЖНО**

Изменения или модификации, не получившие явно выраженного одобрения от компании Leica Geosystems для соответствия, могут привести к аннулированию права пользователя на эксплуатацию оборудования.

#### **Маркировка**

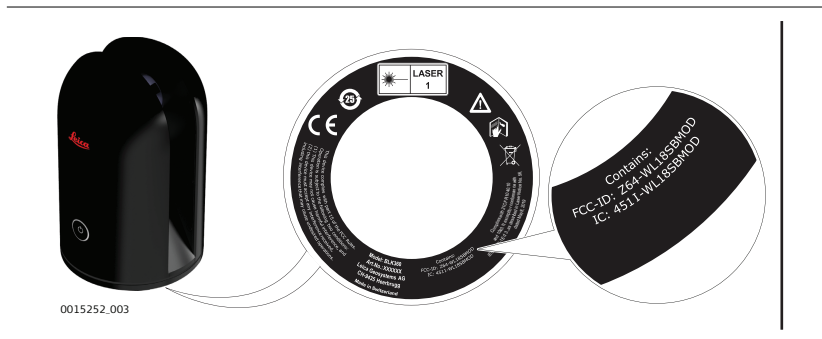

### **Маркировка GEB212**

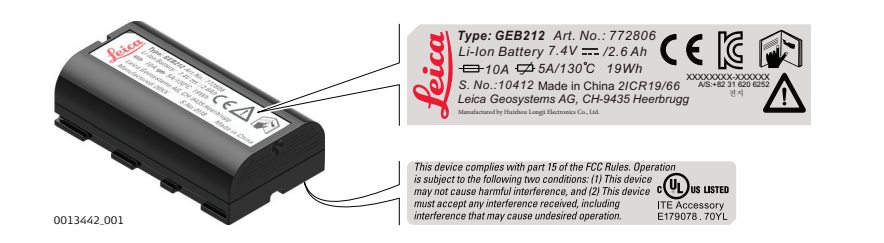

#### **Маркировка GKL312**

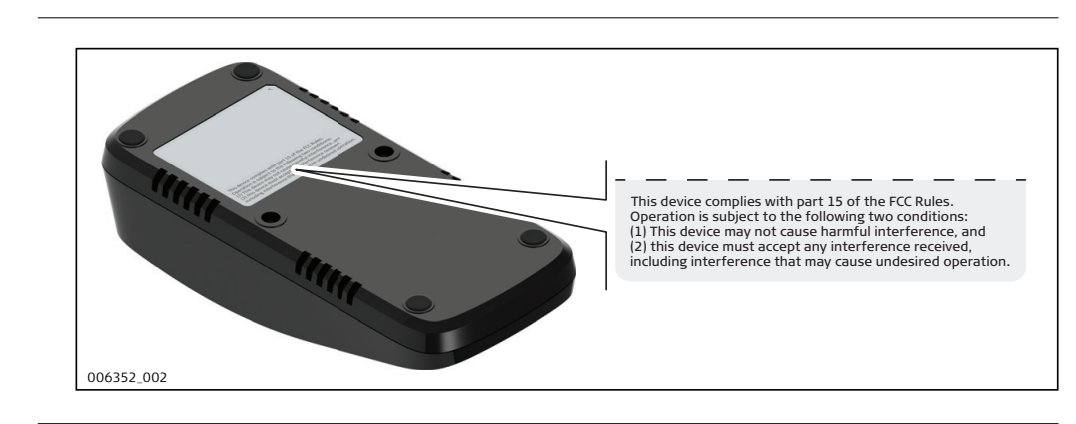

<span id="page-15-0"></span>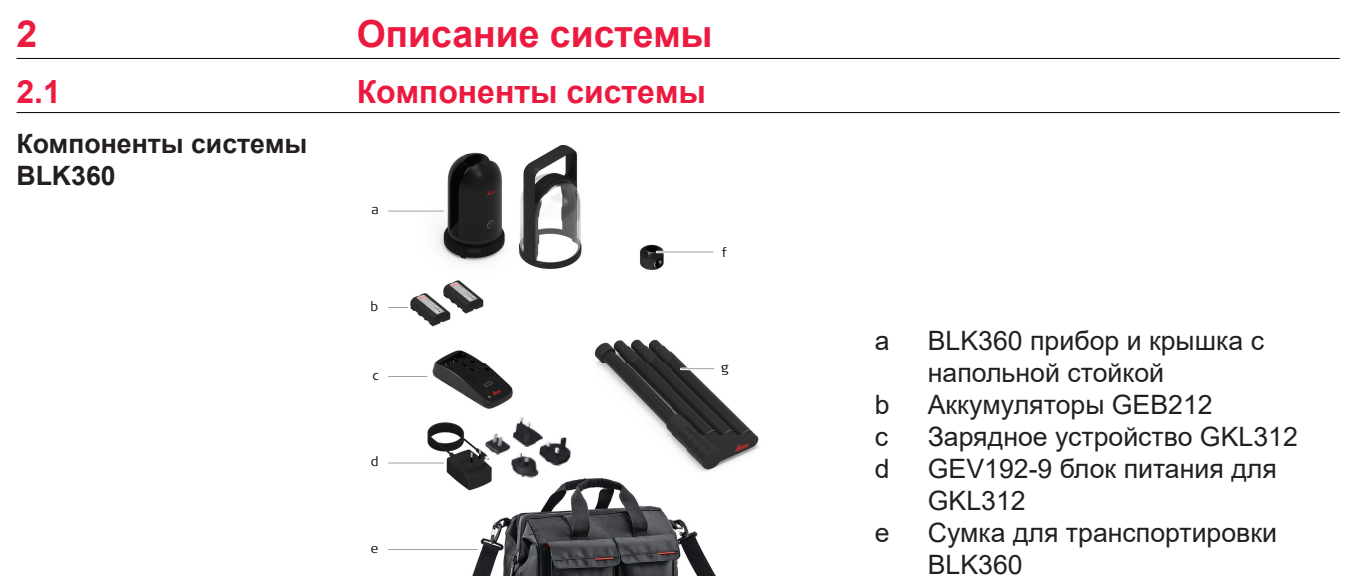

- f Адаптер штатива BLK360
- g Штатив

**Содержимое транспортировочного кейса**

013446\_001

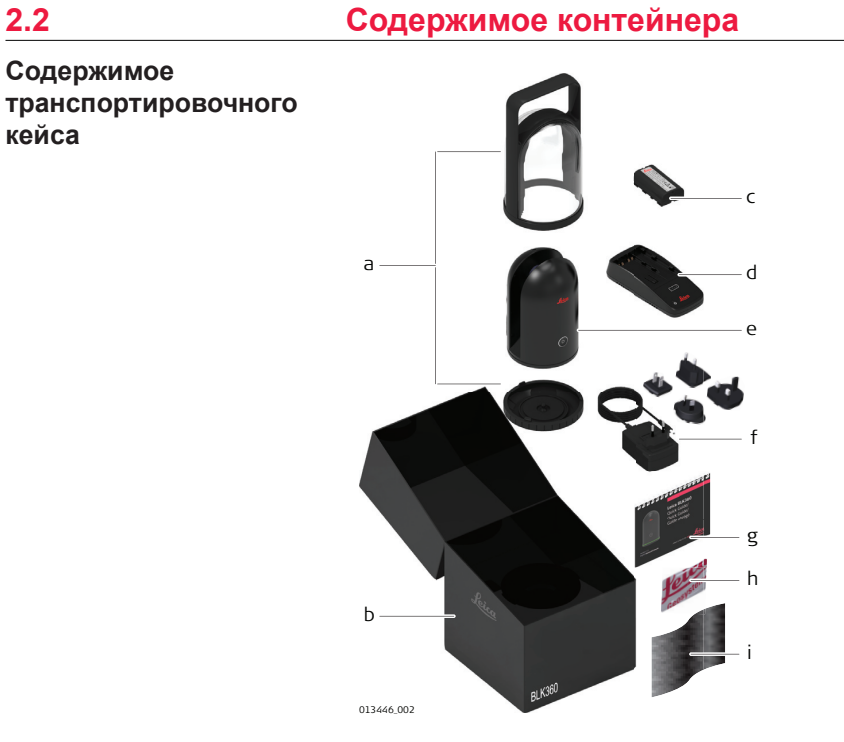

- a BLK360 крышка с напольной стойкой
- b Коробка BLK360
- c GEB212 внутренний аккумулятор
- d GKL312 зарядное устройство
- e BLK360
- f GEV192-9 блок питания для GKL312
- g Краткое руководство пользователя BLK360
- h BLK360 USB-карта с системными данными
- i Ткань для очистки

<span id="page-16-0"></span>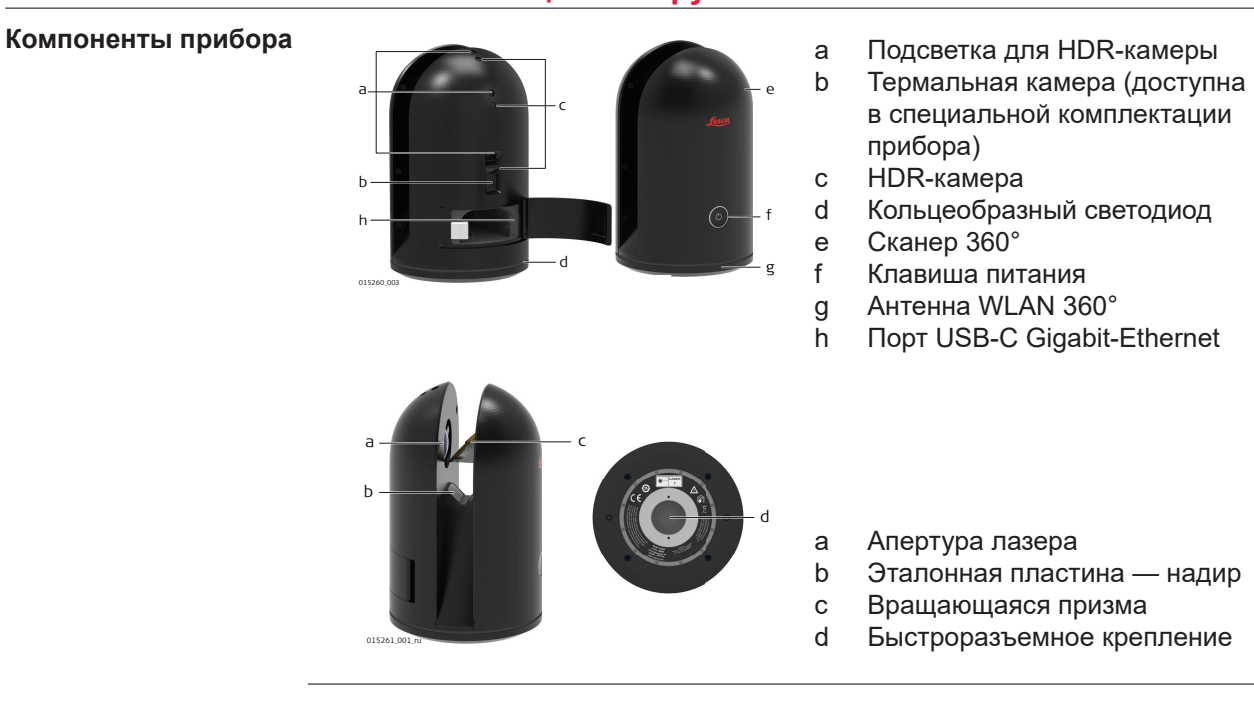

## <span id="page-17-0"></span>**3 Пользовательский интерфейс**

**3.1 Кнопка питания**

#### **Клавиша питания**

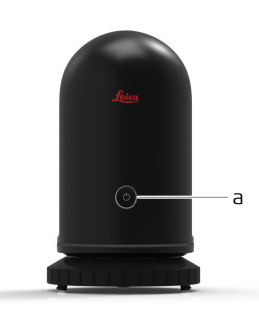

a Клавиша питания

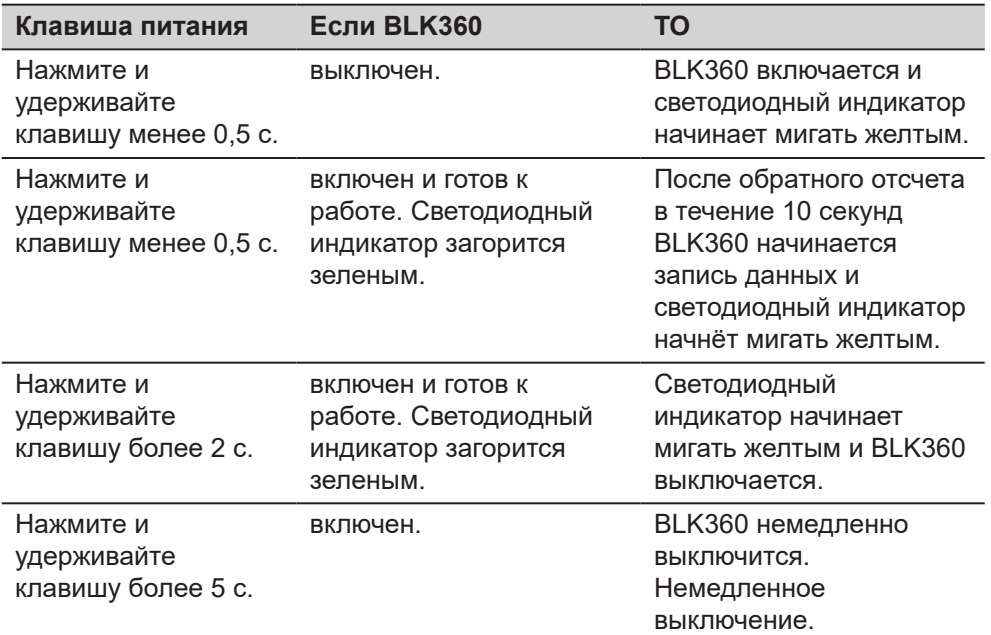

#### *УВЕДОМЛЕНИЕ*

013456\_001

Чтобы выключить инструмент, следуйте этой процедуре в обязательном порядке.

Не извлекайте аккумулятор, когда инструмент работает!

**3.2 Состояние прибора**

**Состояние устройства**

Кольцеобразный светодиод светится зеленым, желтым или красным с разной периодичностью, таким образом отображая состояние BLK360.

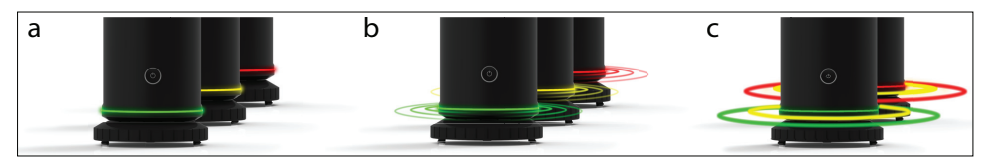

- a Кольцеобразный светодиод светится постоянно
- b Кольцеобразный светодиод мигает
- c Кольцеобразный светодиод мигает разными цветами

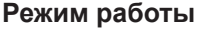

**Режим обновления встроенного ПО**

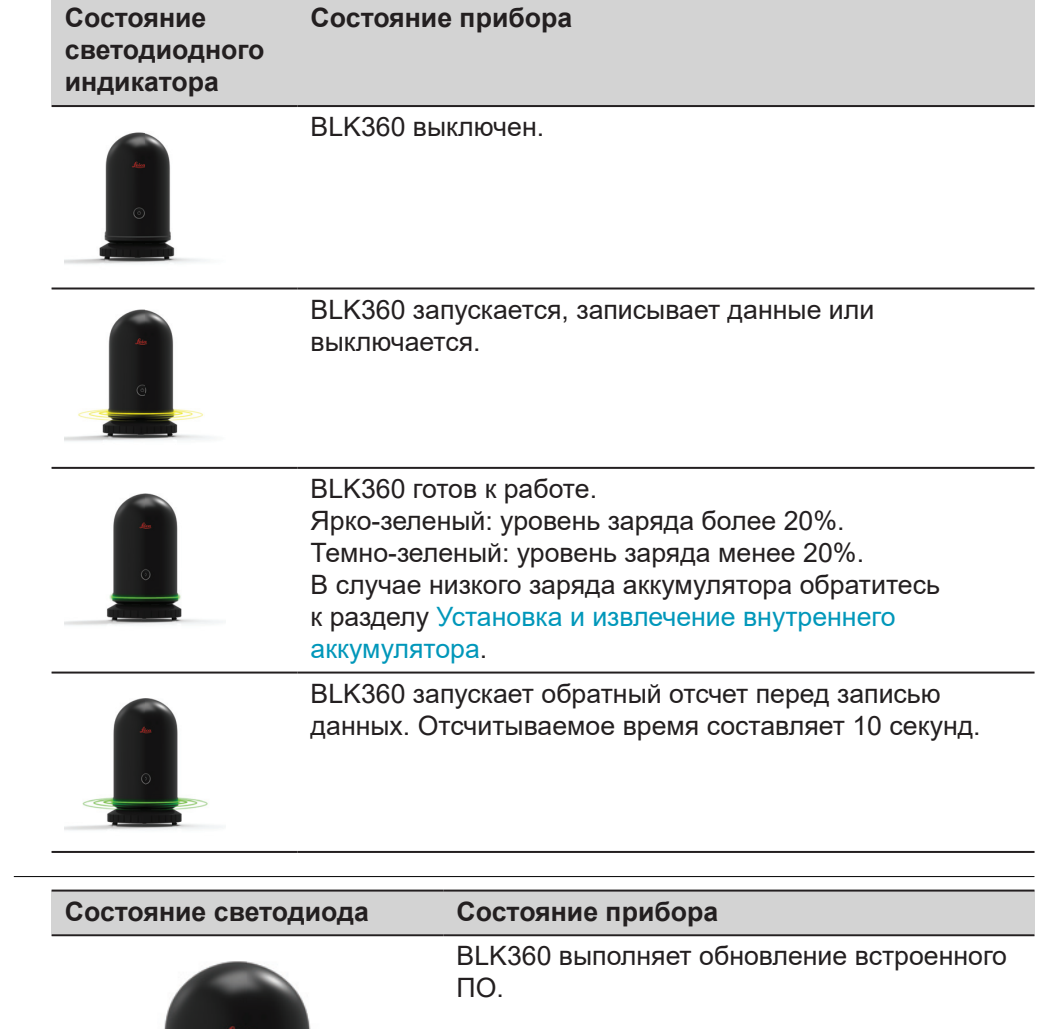

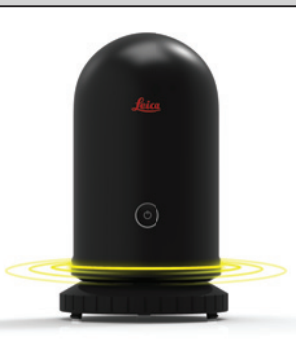

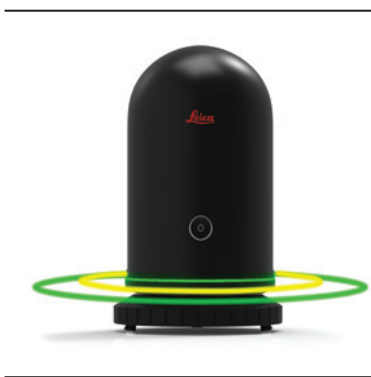

Обновление встроенного ПО завершено.

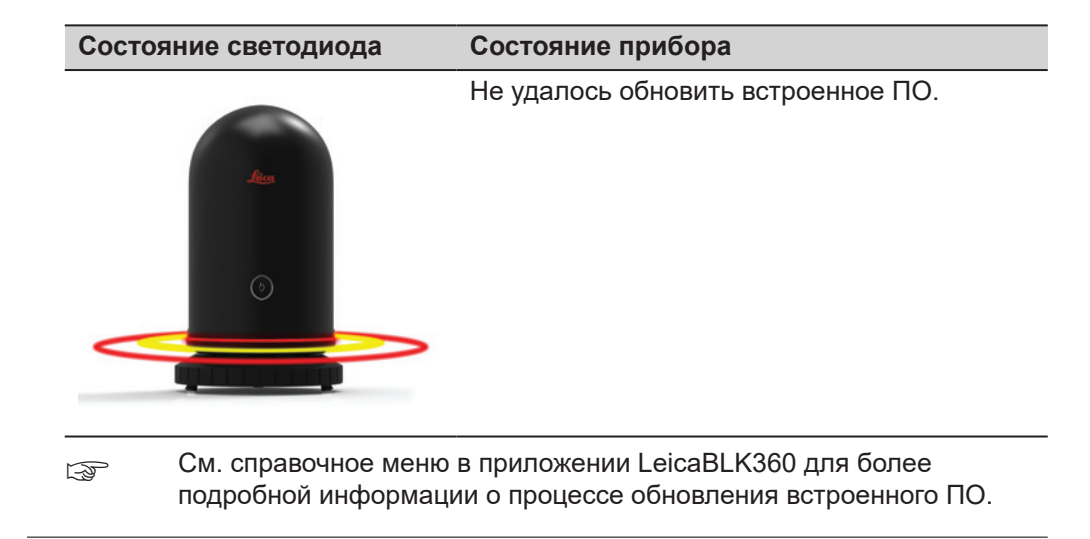

<span id="page-20-0"></span>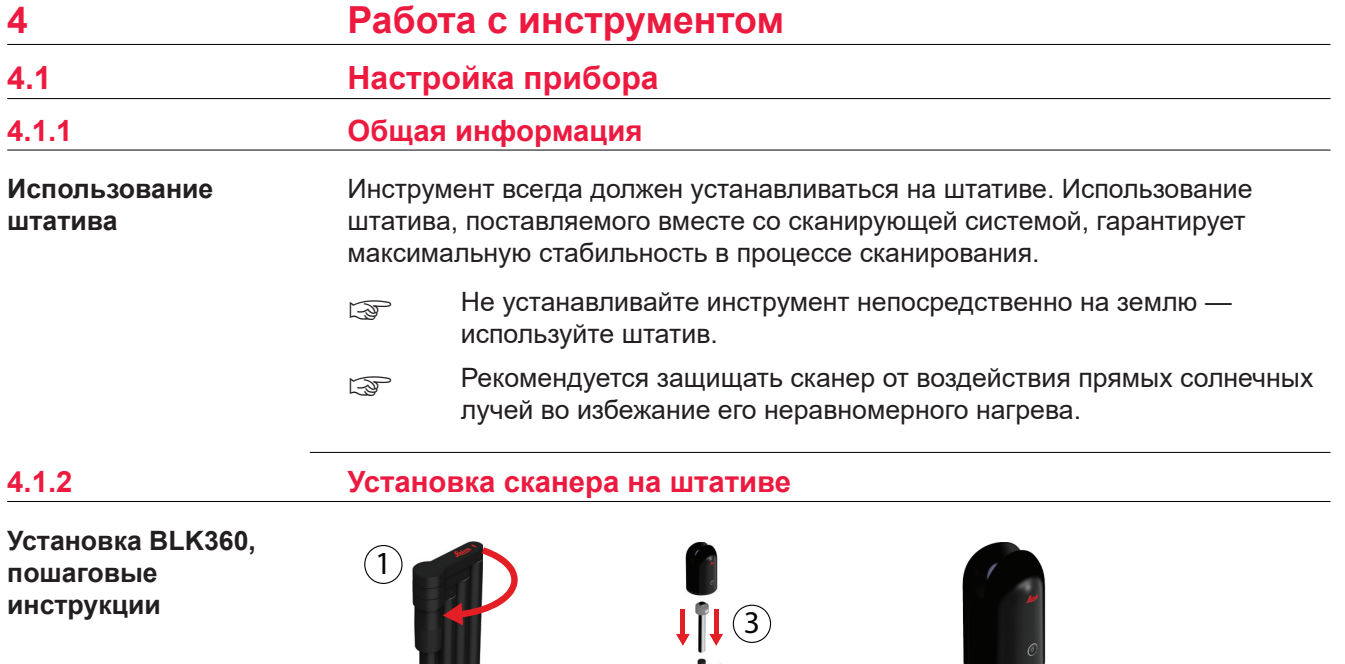

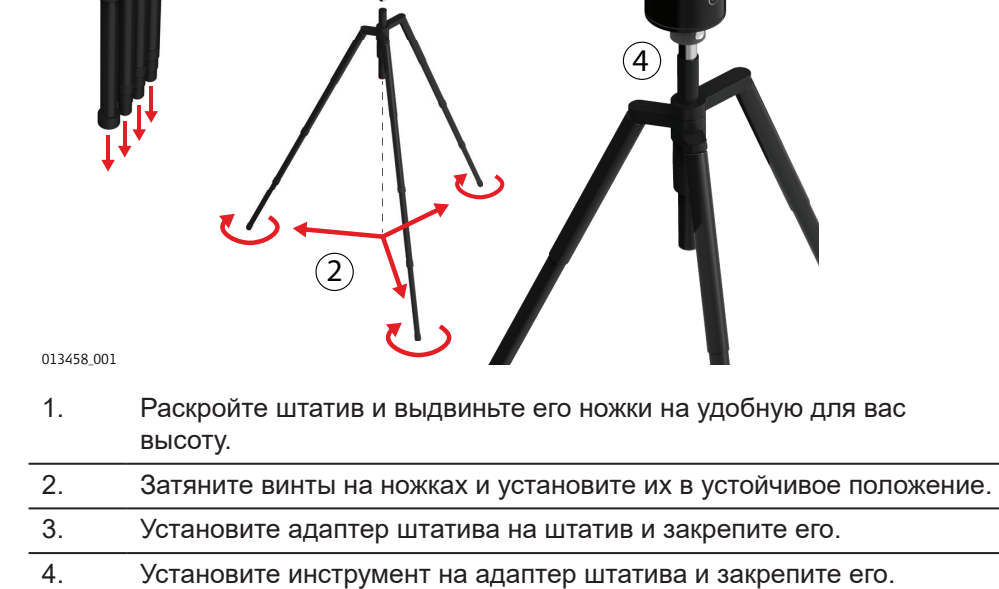

#### <span id="page-21-0"></span>**4.1.3 Установка напольного штатива**

**Установка BLK360, пошаговые инструкции**

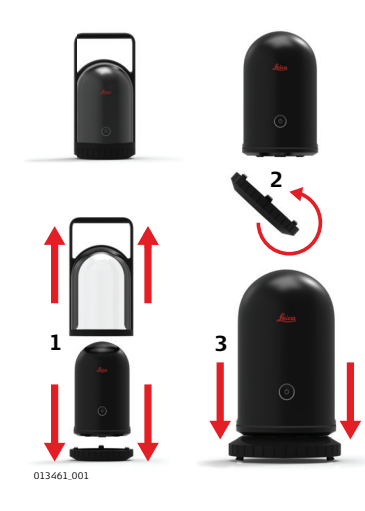

- 1. Снимите колпак BLK360.
- 2. Поверните опорную пластину на 180 градусов.
- 3. Установите BLK360 на опорную пластину.

## **4.2 Эксплуатация — начало работы**

**Пошаговое описание работы в автономном режиме**

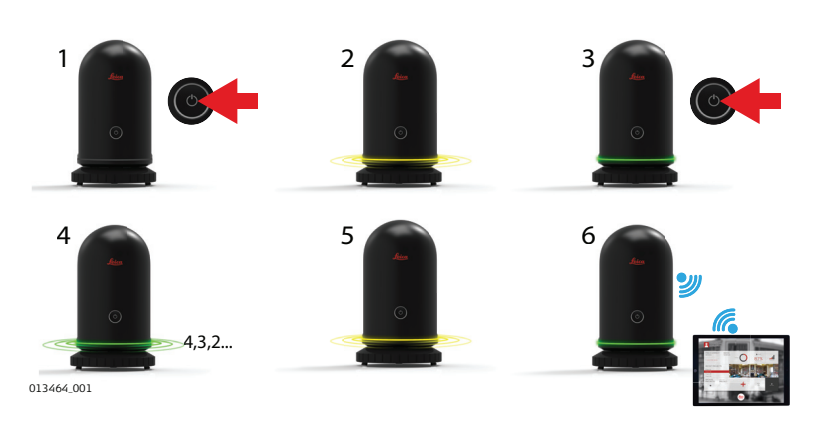

- 1. Нажмите на клавишу питания, чтобы включить BLK360.
- 2. BLK360 запускается. Кольцеобразный светодиод мигает желтым. 3. Если кольцевой светодиод постоянно горит зеленым цветом,
- BLK360 готов к работе. Нажмите кнопку питания, чтобы начать сканирование.
- 4. BLK360 отсчитывает 10 секунд в обратном порядке перед сканированием. Кольцеобразный светодиод мигает зеленым.
- 5. Сканирование началось. Кольцеобразный светодиод мигает желтым.
- 6. Сканирование завершено. Кольцеобразный светодиод светится зеленым. Передача данных начинается, как только BLK360 подключается к вычислительному устройству.
- ☞ Не трогайте и не двигайте BLK360, пока система выполняет сканирование.

<span id="page-22-0"></span>**Пошаговое описание работы с подключенным вычислительным устройством**

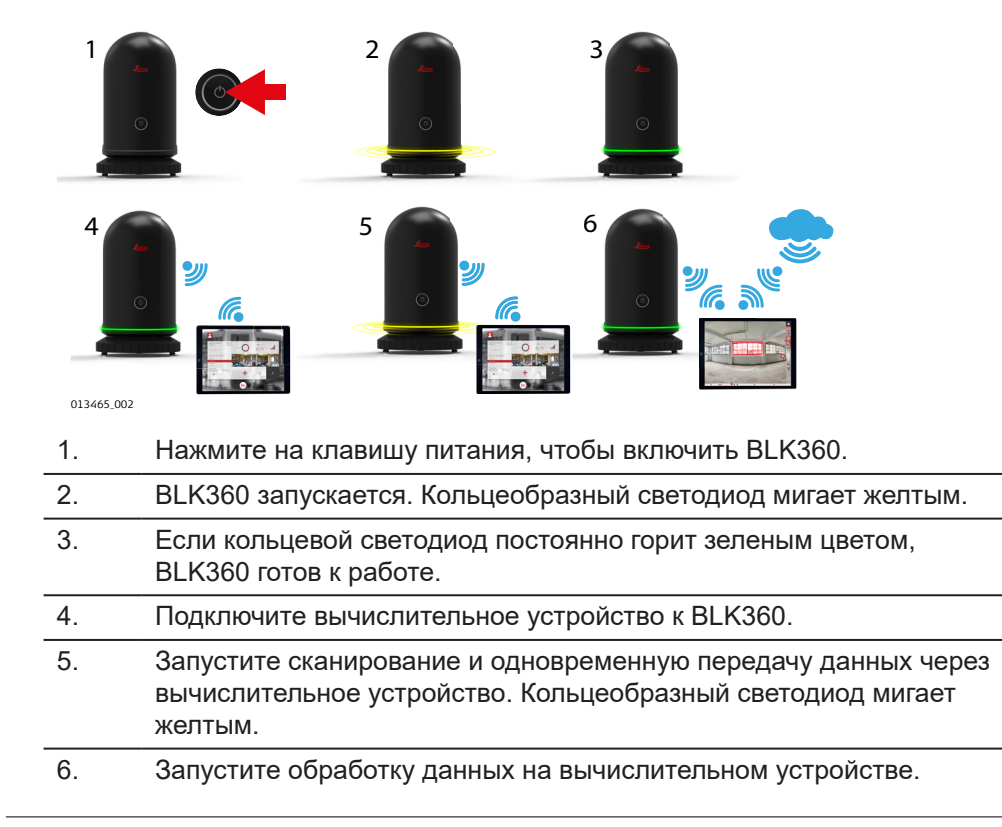

**Пошаговое описание подключения к вычислительному устройству**

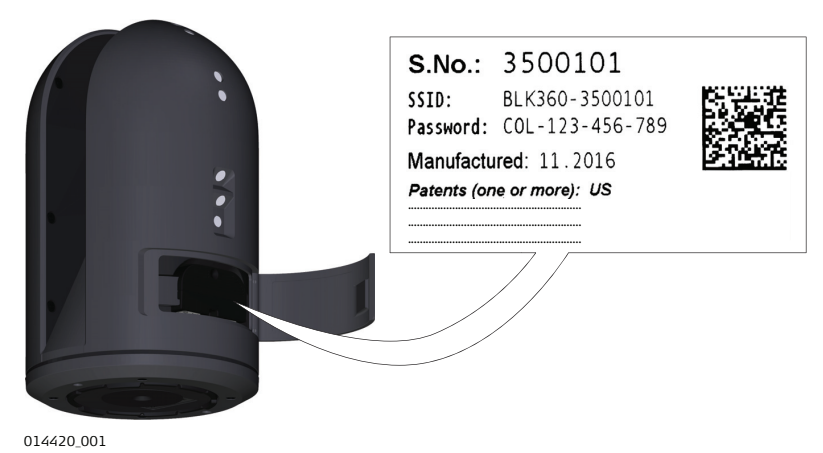

- 1. Запустите BLK360 и подождите, пока светодиод не начнет непрерывно светиться зеленым.
- 2. На вычислительном устройстве выберите **Settings** (Настройки) и нажмите **Wi-Fi**. 3. Выберите сеть для подключения **BLK360-35xxxxx** в настройках **Wi-Fi**.
	- ☞ Номер **35xxxxx** это серийный номер BLK360.
- 4. Введите пароль. ☞ Специальный пароль для инструмента напечатан на этикетке в аккумуляторном отсеке (например, COL-123-456-789).
- 5. Запустите приложение и подключите инструмент.

**Подключение к сканеру через LAN, пошаговые инструкции**

Подключите BLK360 через адаптер USB-C Gigabit-Ethernet к LAN, чтобы установить кабельное соединение с компьютером для обмена данных.

Ethernet кабель должен иметь витую пару, без перенаправления данных.

> Максимальная длина Ethernet кабеля, включая разъем(ы) USB-C, не должна превышать 3 метра.

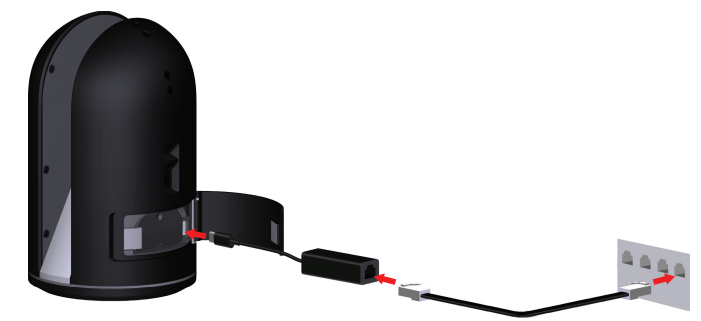

#### 0022107\_001

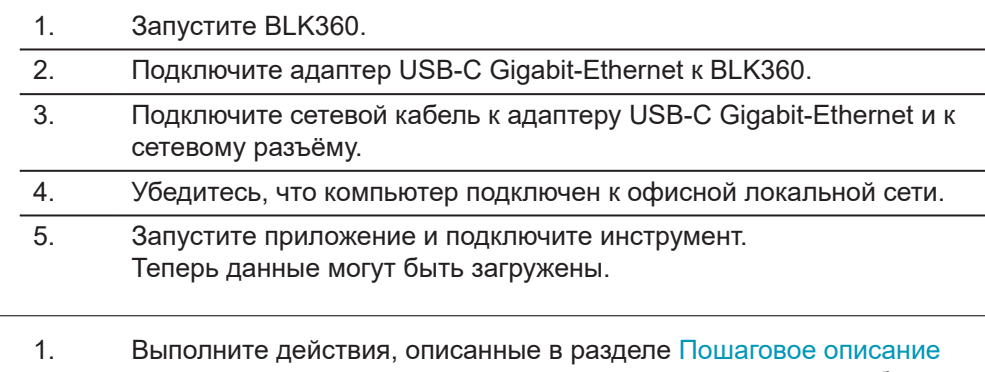

[подключения к вычислительному устройству](#page-22-0) и запустите вебинтерфейс, набрав в своем браузере<http://192.168.10.90/>. ☞ Не рекомендуется использование Google Chrome.

### 2. Нажмите на **Расширенные настройки** и установите флажок **Разрешить прямое соединение по LAN**.

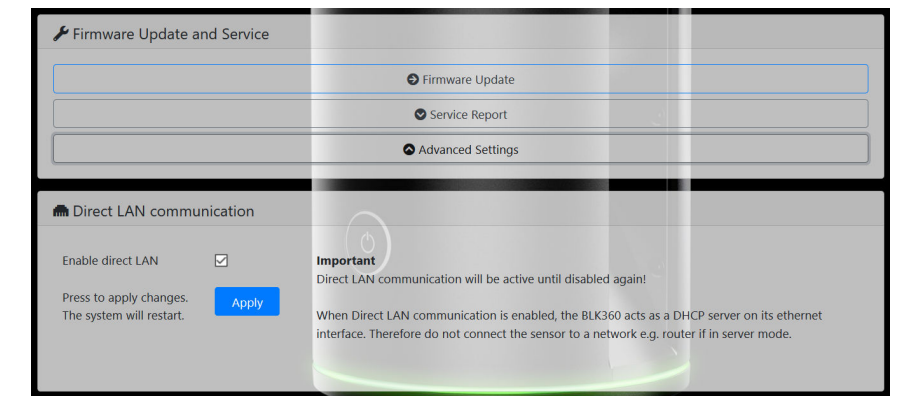

## 3. Нажмите **Применить**.

- BLK360 перезапустится автоматически.
- 4. После перезапуска станет доступным прямое соединение с компьютером по локальной сети.

**Настройка BLK360 для прямого соединения по локальной сети, пошаговые инструкции**

☞ Чтобы включить или выключить прямое соединение по локальной сети, используйте WIFI подключение к BLK360.

**Подключение к компьютеру с использованием прямого подключения по локальной сети, пошаговые инструкции**

Чтобы установить кабельное соединение с компьютером для загрузки данных, BLK360 должен быть подключен к компьютеру с помощью адаптера USB-C Gigabit-Ethernet и Ethernet кабеля.

☞ Ethernet кабель должен иметь витую пару, без перенаправления данных.

Максимальная длина Ethernet кабеля, включая разъем(ы) USB-C, не должна превышать 3 метра.

- 1. Подключите сетевой кабель LAN к адаптеру USB-C Gigabit-Ethernet.
- 2. Подключите разъём USB-C к BLK360.

Порт USB-C находится на правой стороне батарейного отсека.

3. Подключите Ethernet кабель к Ethernet порту компьютера.

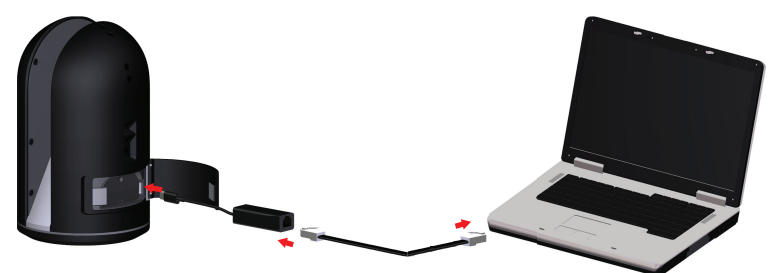

- 4. Запустите Leica BLK менеджер данных и подключитесь к прибору. Теперь обмен данными может быть осуществлён по кабелю.
- ☞ Если на компьютере нет Ethernet порта, но есть порт USB-C, то можно использовать для подключения второй адаптер USB-C - Gigabit-Ethernet.

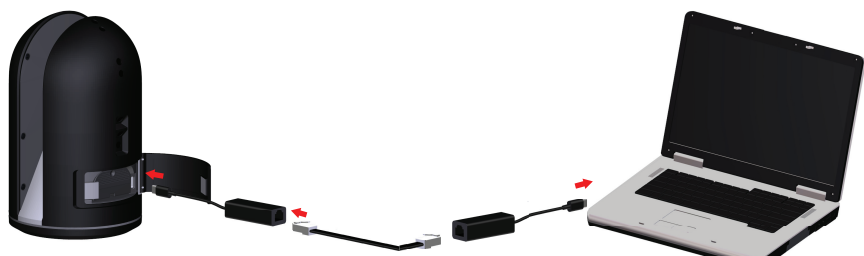

0022945\_001

0022944\_001

☞ Если компьютер использует док-станцию для подключения к Интернет, это Интернет-соединение будет прервано при подключении к BLK360. В общем случае компьютеры поддерживают только одно подключение к локальной сети одновременно.

Если компьютер подключен к Интернет через WLAN, то это соединение останется активным.

☞ Если прибор находится в режиме Wi-Fi (LAN не включен), но все равно подключен к компьютеру через LAN, BLK360 запустится и покажет ошибку (светодиод = красный) в течение примерно 60 секунд, чтобы указать, что текущие настройки не поддерживаются. Затем светодиодный индикатор загорится зеленым и BLK360 можно будет использовать по WIFI.

☞ После включения режима прямого соединения по локальной сети, BLK360 больше не должен подключаться к маршрутизатору, поскольку он действует как DHCP-сервер. Это может привести к проблемам соединения, потому что обычные маршрутизаторы также действуют как DHCP-сервер.

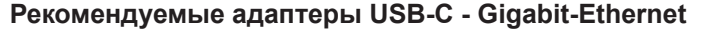

<span id="page-25-0"></span>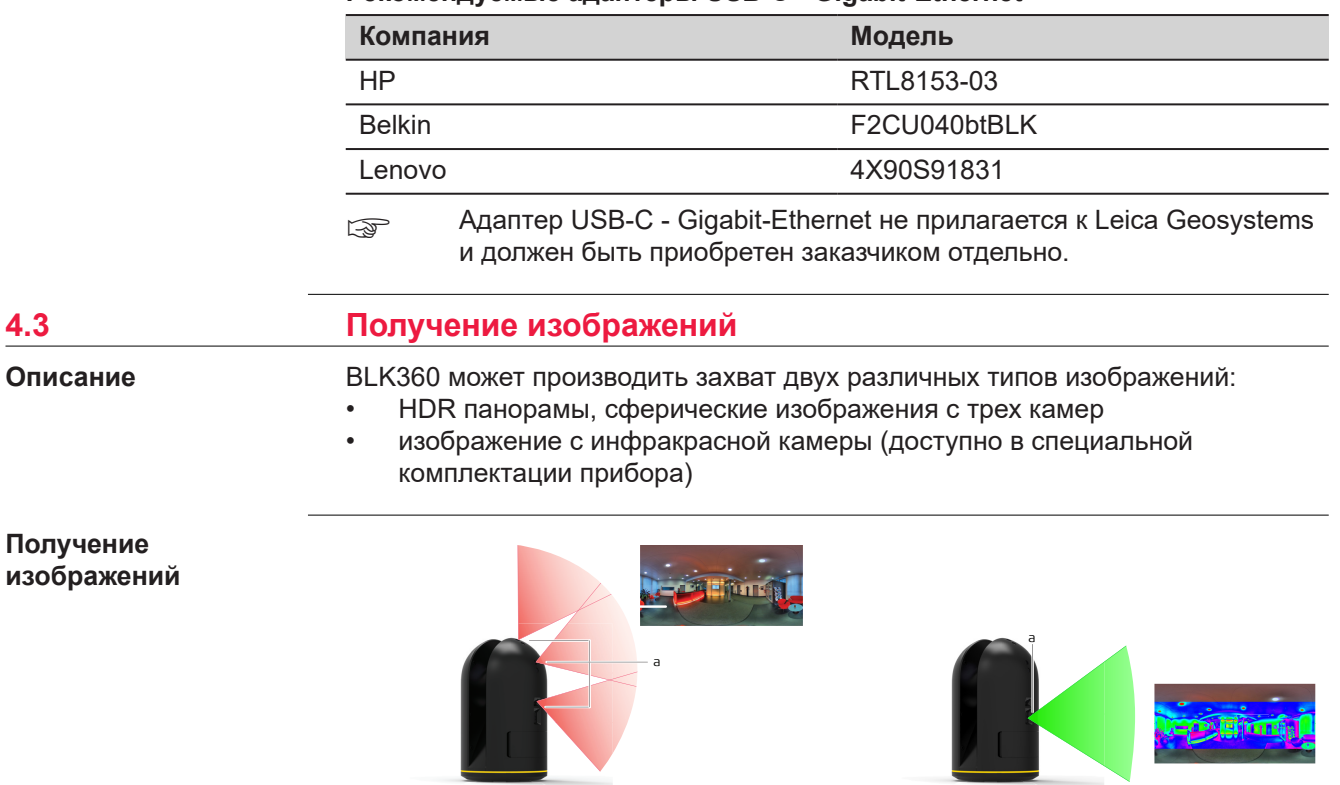

013480\_001

016046\_001 a 3 камеры a Тепловизор

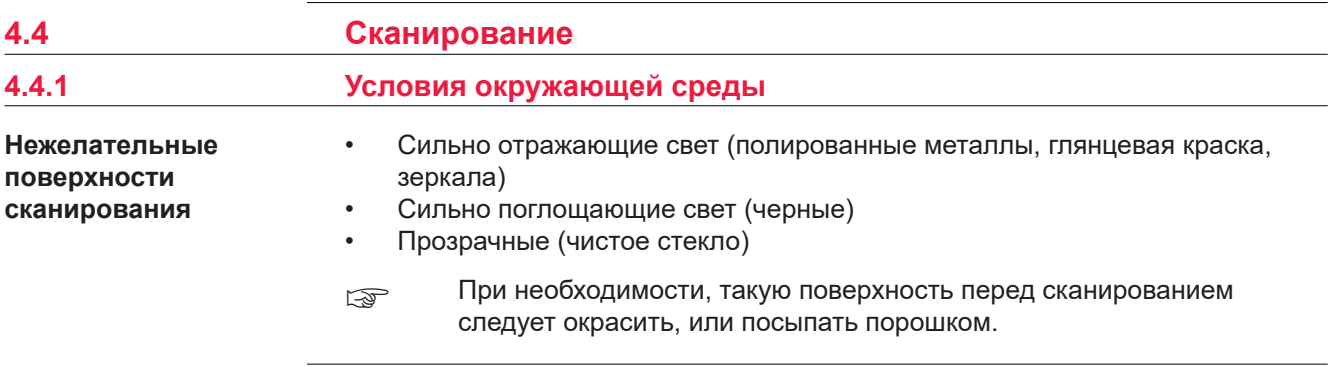

<span id="page-26-0"></span>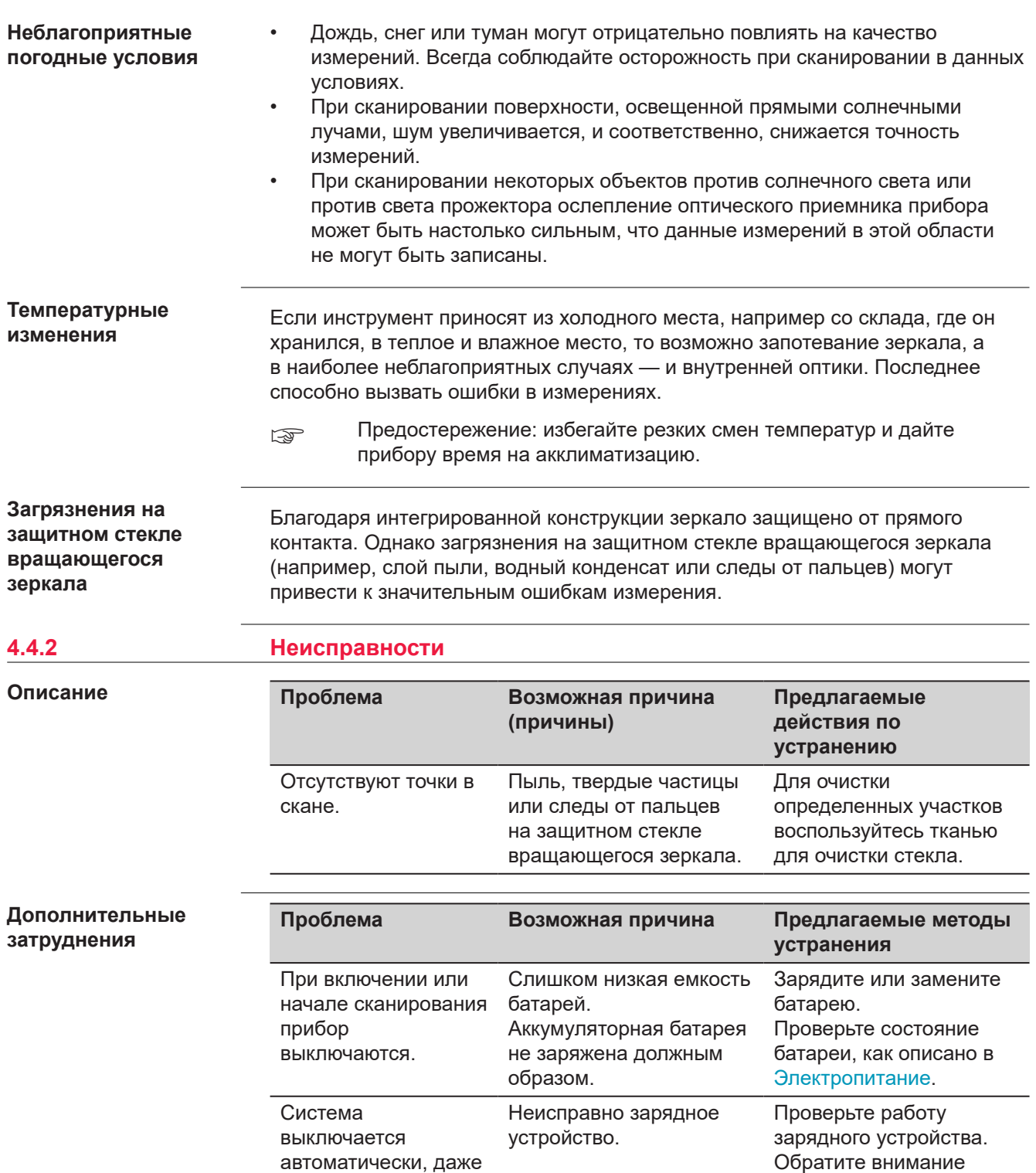

Аккумулятор прекратил

заряжаться.

если она была перезаряжена при включении прибора

или запуске сканирования. на статус зарядки, отображаемый на зарядном устройстве.

Емкость аккумулятора значительно снизилась в конце его срока службы. Замените батарею.

<span id="page-27-0"></span>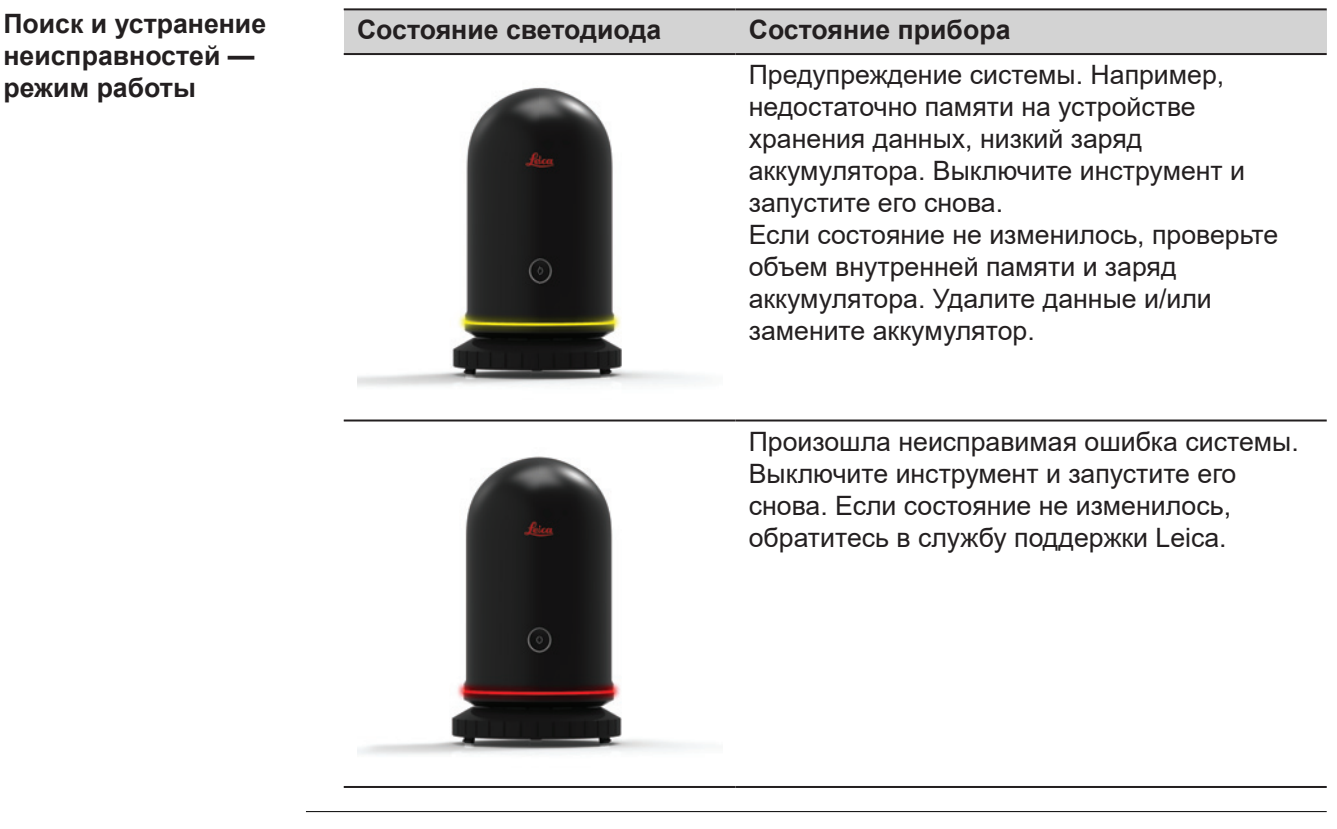

**Контакты технической поддержки**

Если вы сталкиваетесь с проблемами при работе с прибором, посетите вебстраницу BLK360 на сайте <https://www.blk360.com/>, чтобы получить подробную информацию и контактные данные технической поддержки.

## **4.4.3 Поле Зрения**

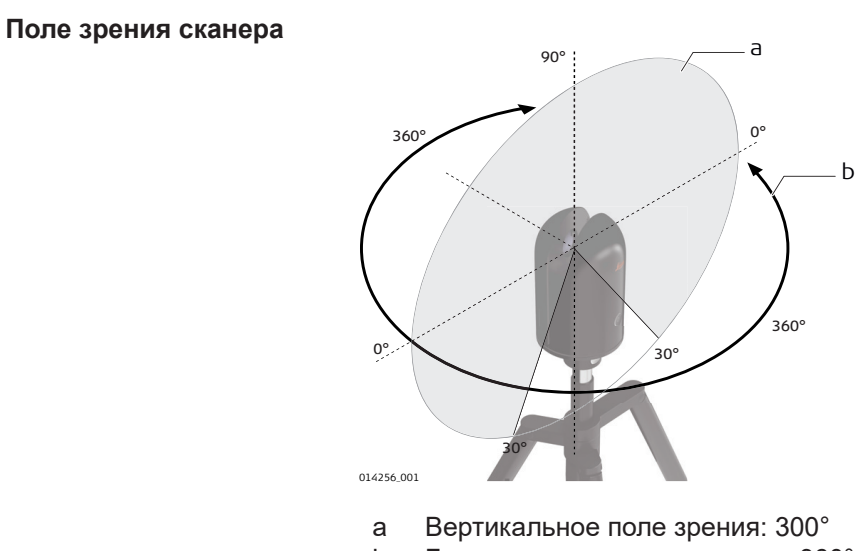

b Горизонтальное поле зрения: 360°

### <span id="page-28-0"></span>**4.5 Перед. данных**

**Передача данных с BLK360 на вычислительное устройство**

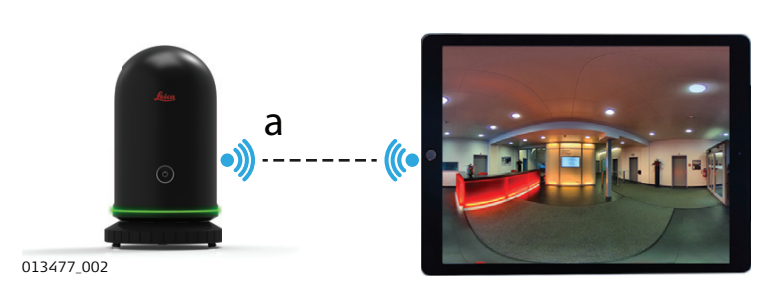

a Передача необработанных данных с BLK360 на вычислительное устройство. Обратитесь к разделу [4.2 Эксплуатация — начало работы.](#page-21-0)

#### **Передача данных по LAN**

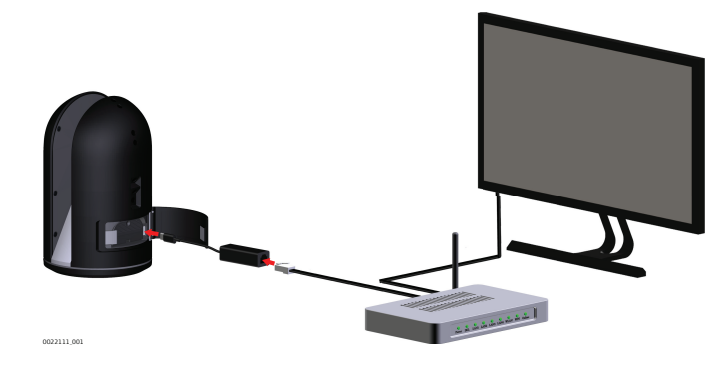

☞ BLK360 должен находиться в той же подсети, что и компьютер. В противном случае его нельзя будет найти, например в менеджере данных BLK360.

Обратитесь к разделу [4.2 Эксплуатация — начало работы](#page-21-0), для получения подробного описания настроек соединения.

#### **Ethernet порт на компьютере**

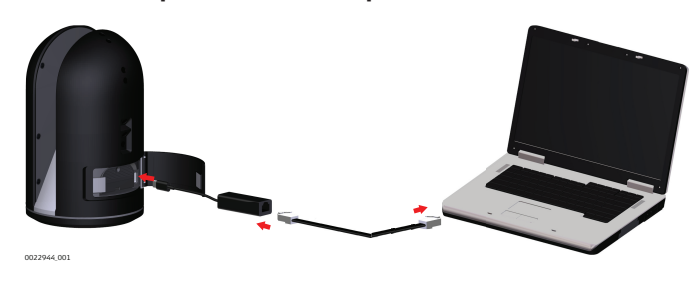

**Порт USB-C на компьютере**

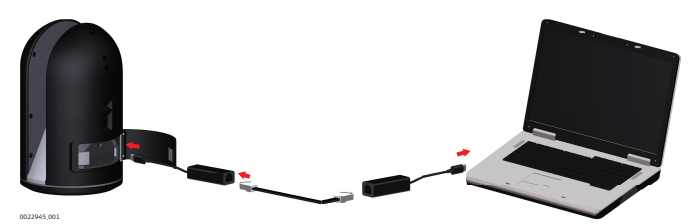

Обратитесь к разделу [4.2 Эксплуатация — начало работы](#page-21-0) для получения подробного описания настроек соединения.

**Передача данных с использованием прямого соединения по локальной сети**

## **Работа с инструментом 29**

<span id="page-29-0"></span>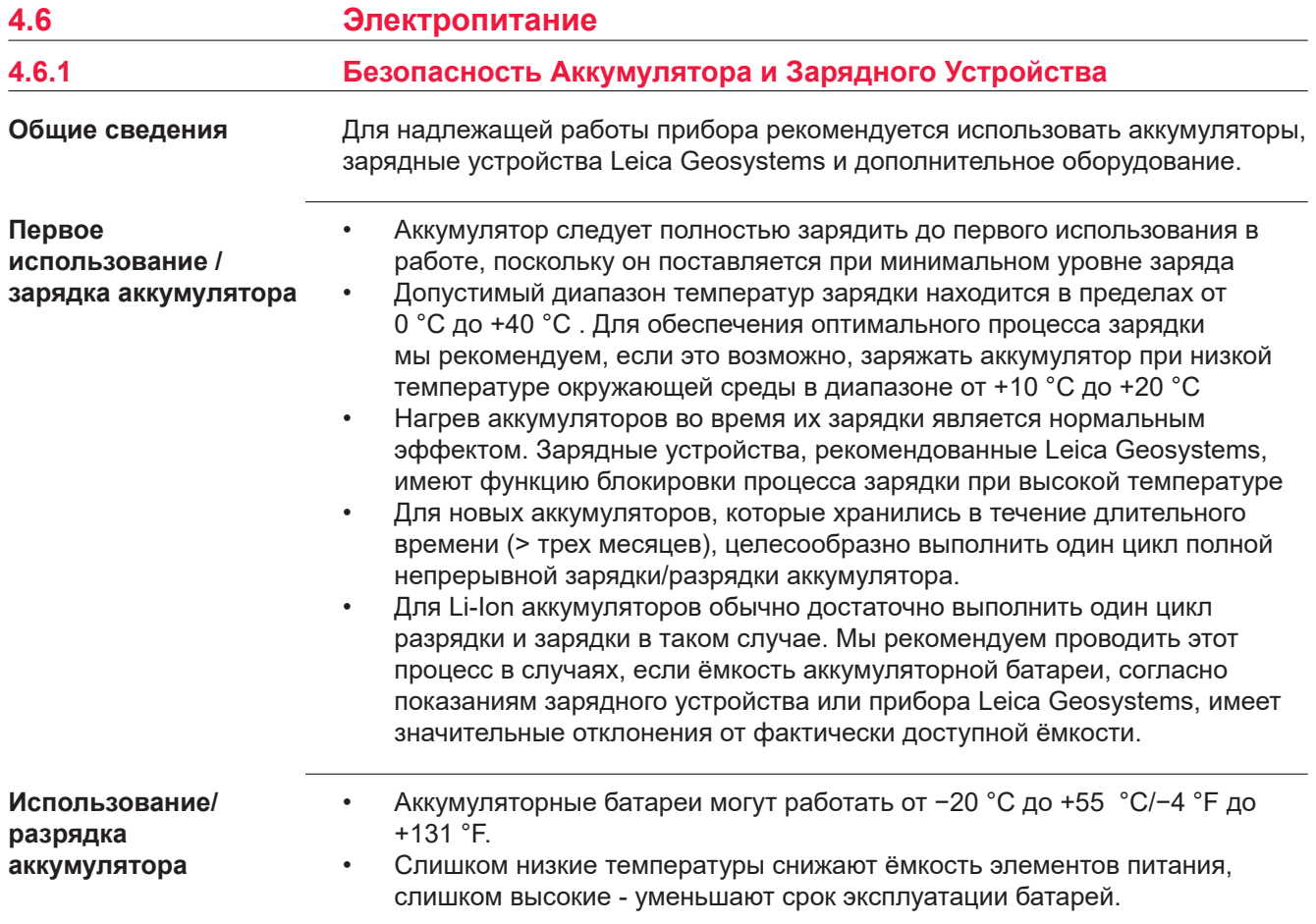

**4.6.2 Зарядная станция**

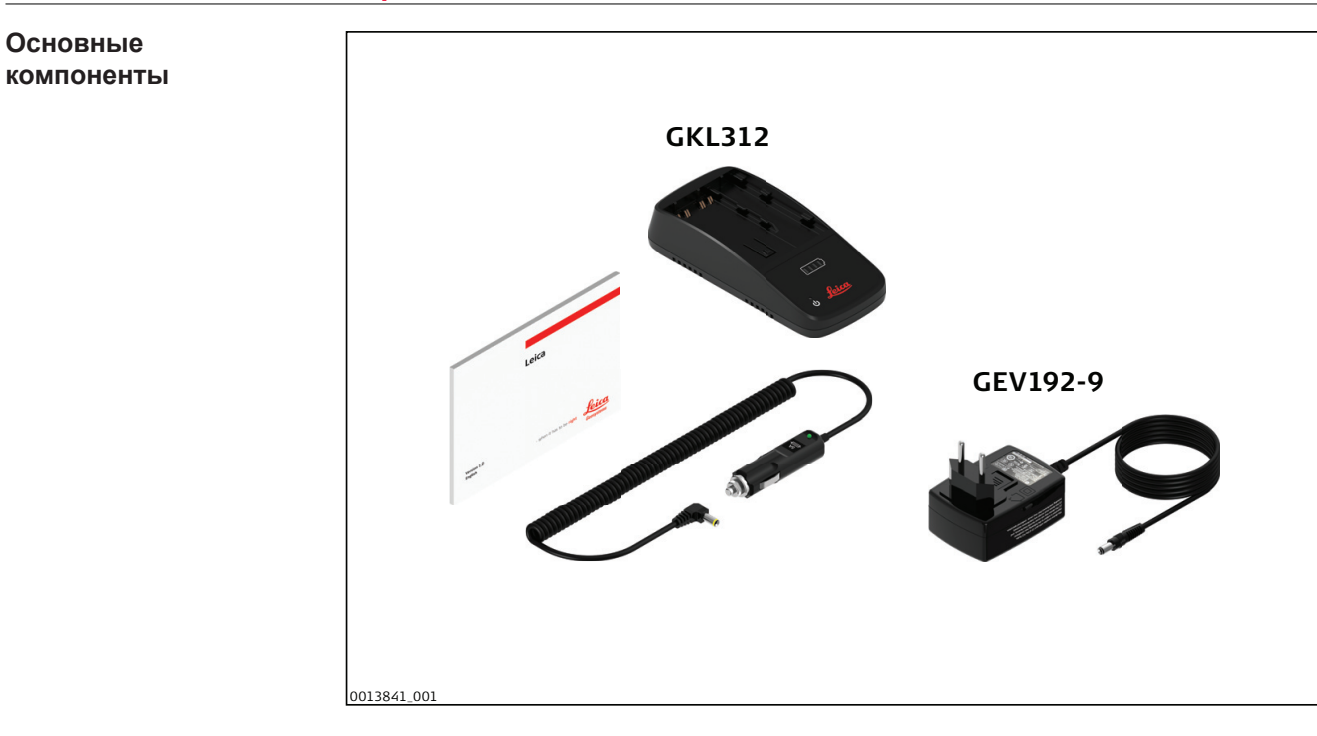

#### **Блок питания**

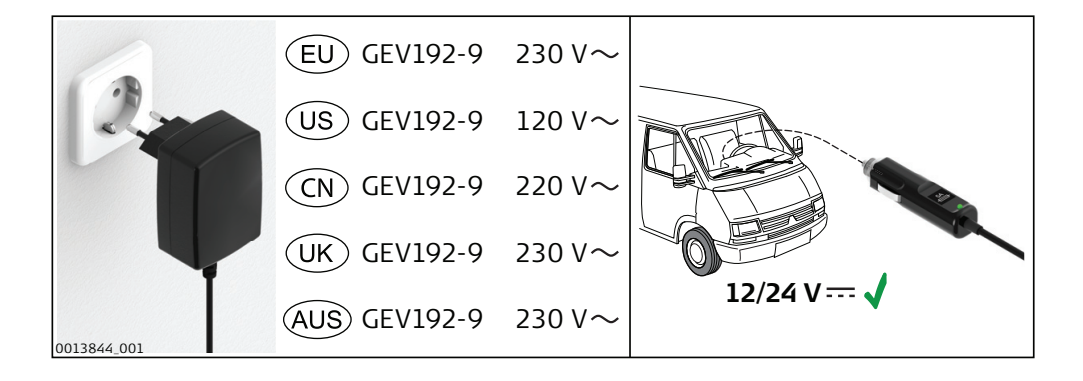

## **Время зарядки**

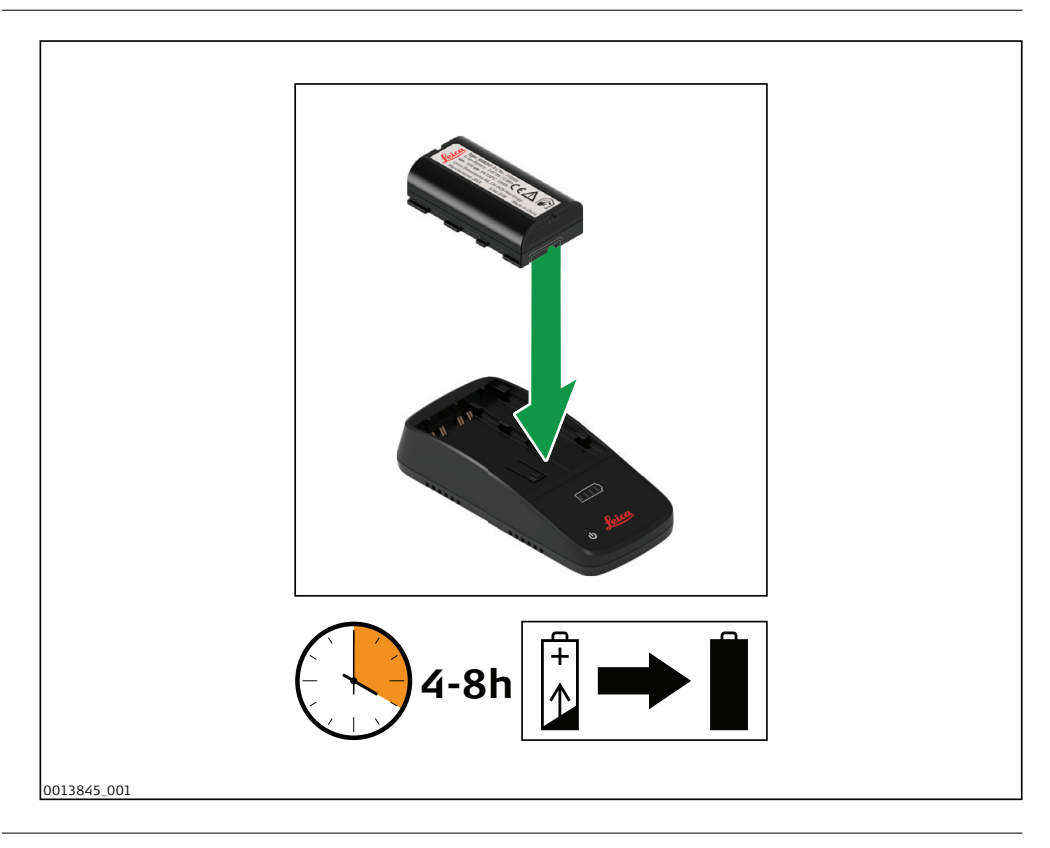

**Подключение зарядного устройства**

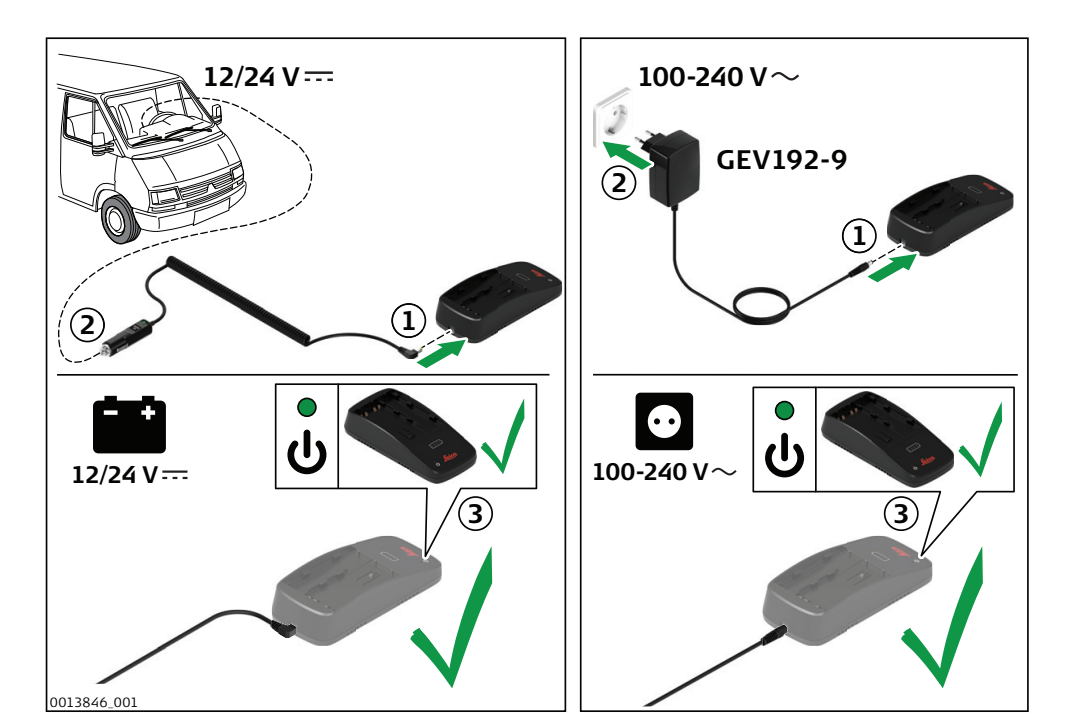

### **Установка и зарядка аккумулятора**

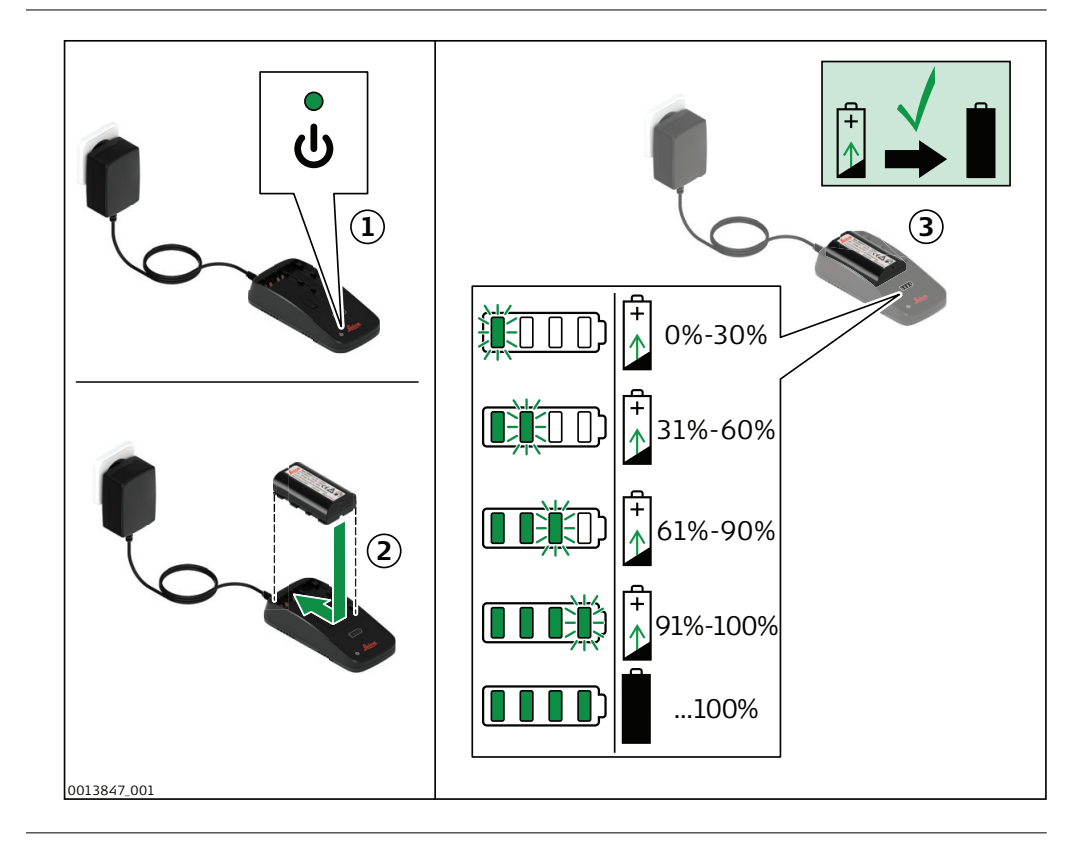

<span id="page-32-0"></span>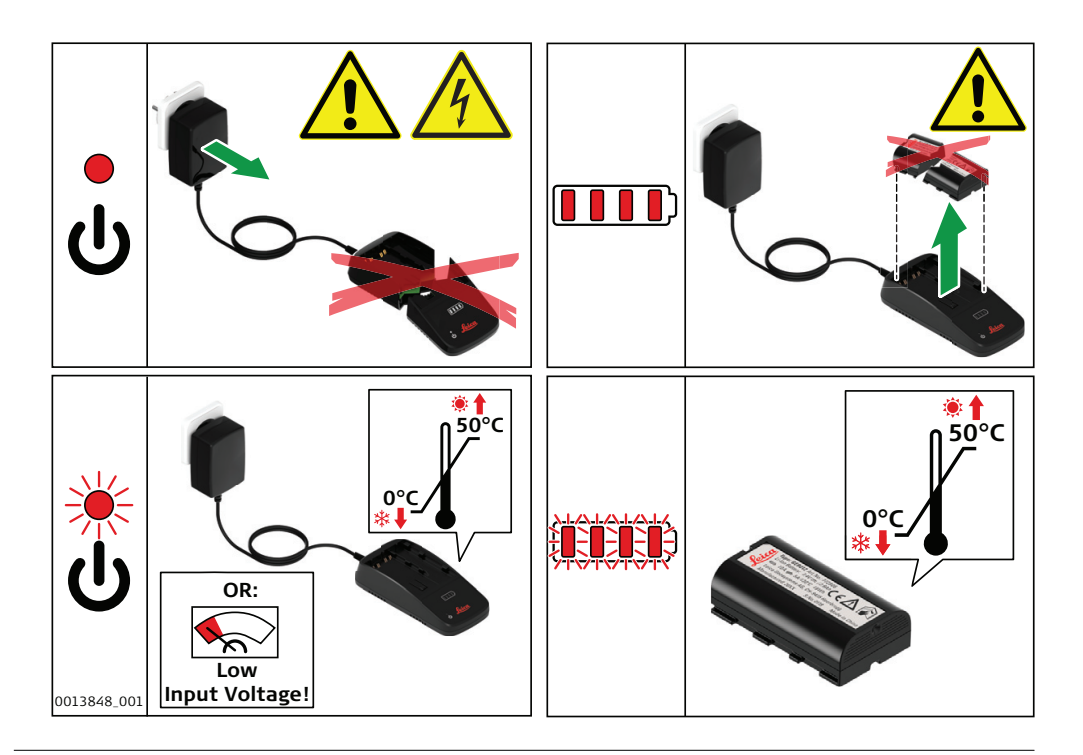

**Установка и извлечение внутреннего аккумулятора**

## **4.6.3 Внутренний аккумулятор**

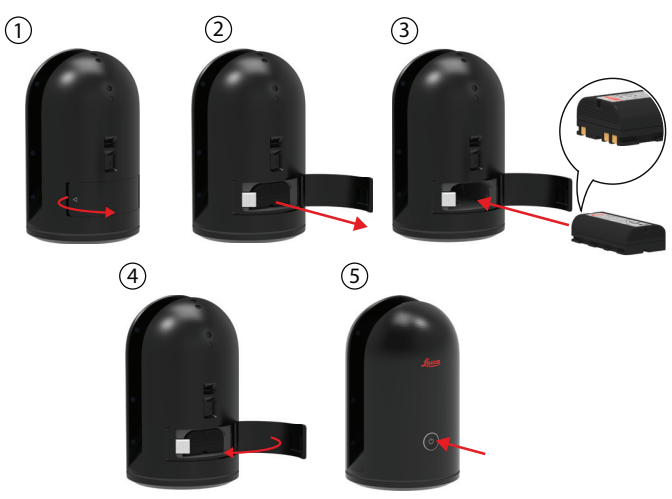

0014147\_001

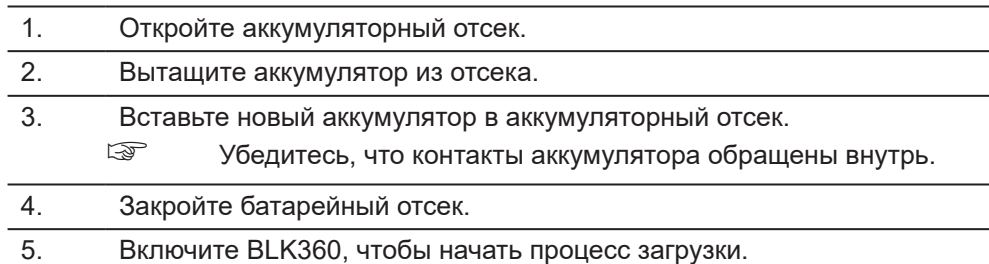

## *УВЕДОМЛЕНИЕ*

Всегда выключайте инструмент, прежде чем извлекать аккумулятор.

<span id="page-33-0"></span>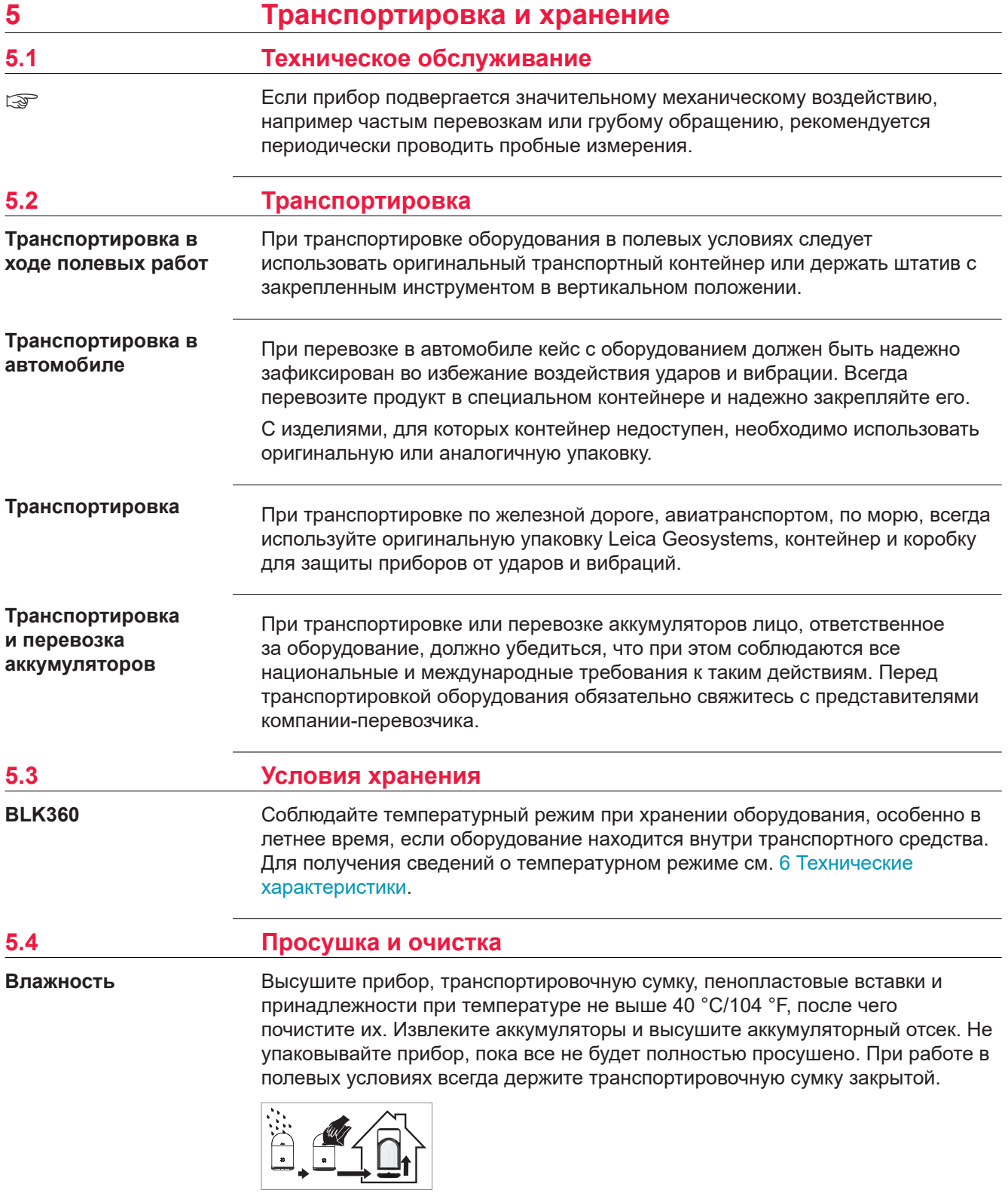

<span id="page-34-0"></span>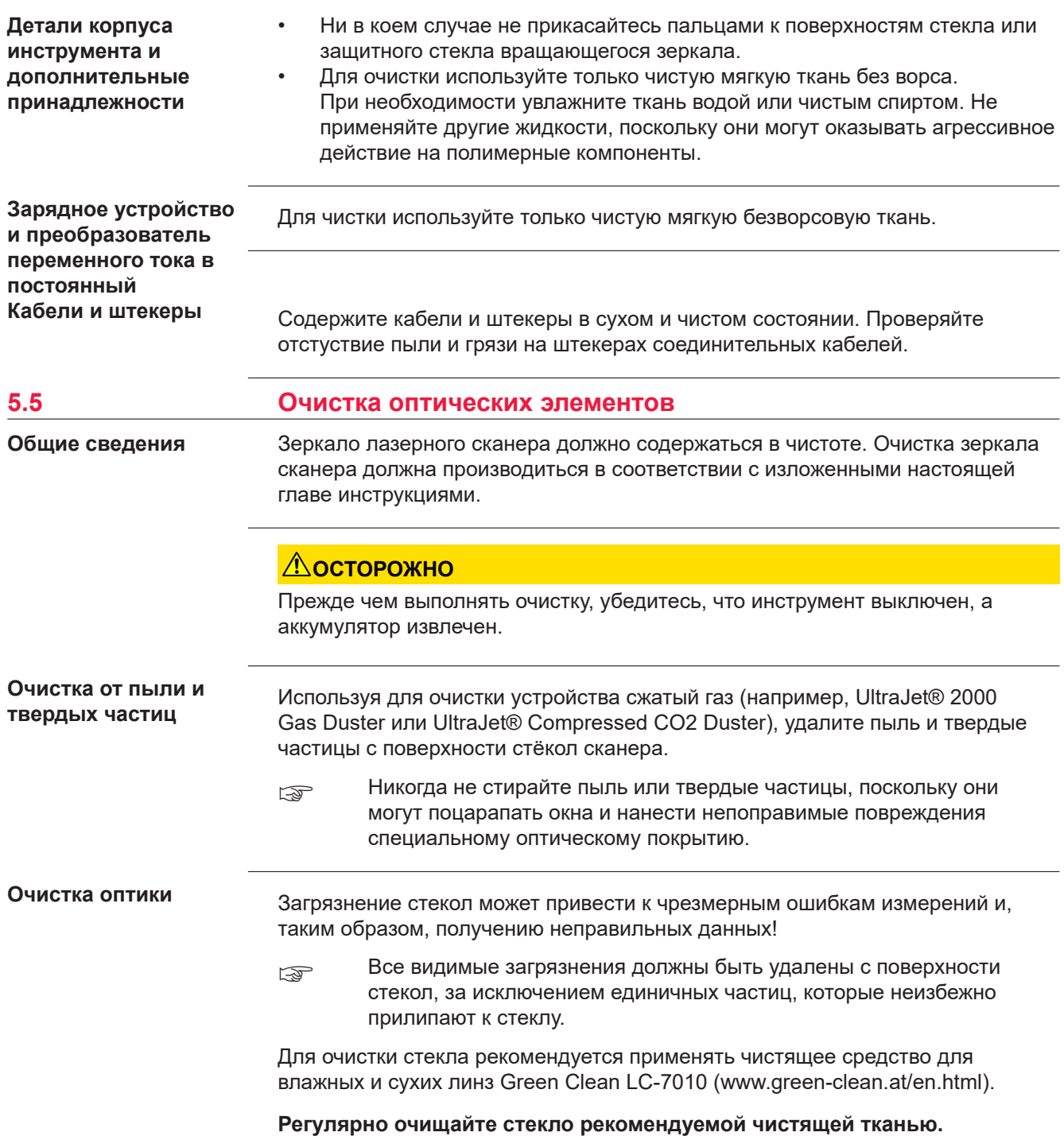

- Выключите инструмент и извлеките аккумулятор.
- При необходимости, для исключения попадания жира на чистящую ткань, вымойте руки.
- Еще лучше, во избежание попадания жира с рук на стекло, использовать перчатки.
- Затем протирайте стекло чистящей тканью для влажных линз (Green Clean LC-7010), пока не буде видна только тонкая пленка очищающей жидкости.
- После этого протрите стекло чистящей тканью для сухих линз (Green Clean LC-7010), чтобы удалить остатки очищающей жидкости.
- Если какие-нибудь загрязнения остаются видимыми при освещении сзади, то процедуру следует повторить.
- Не используйте воздух от силовых пневматических систем, поскольку в нем всегда содержится немного масла.

<span id="page-36-0"></span>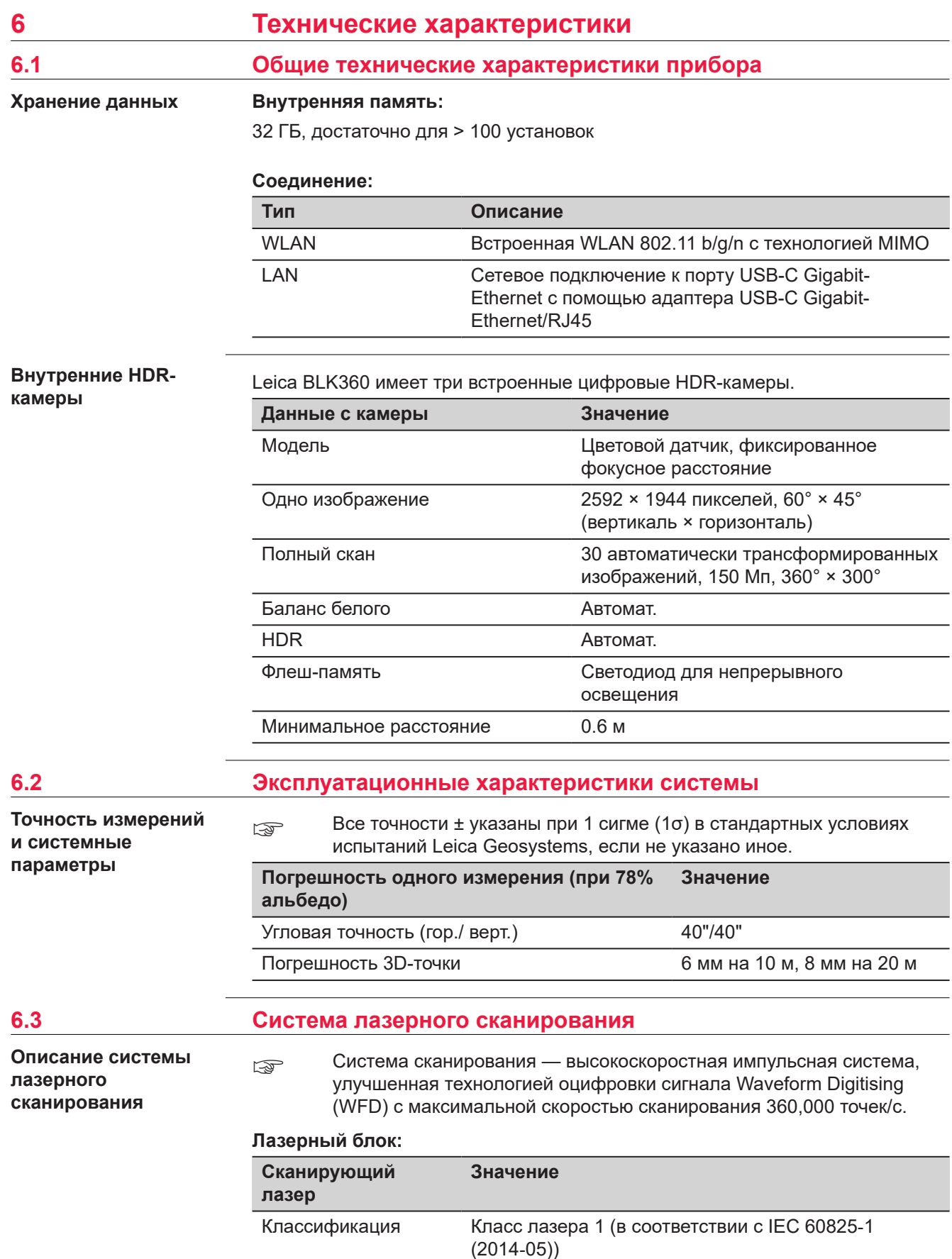

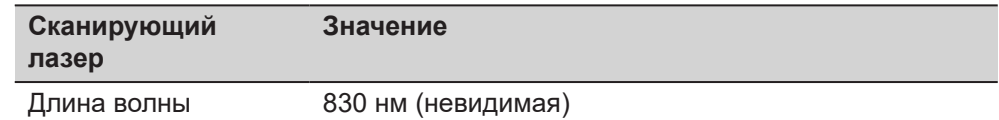

#### **Диапазон:**

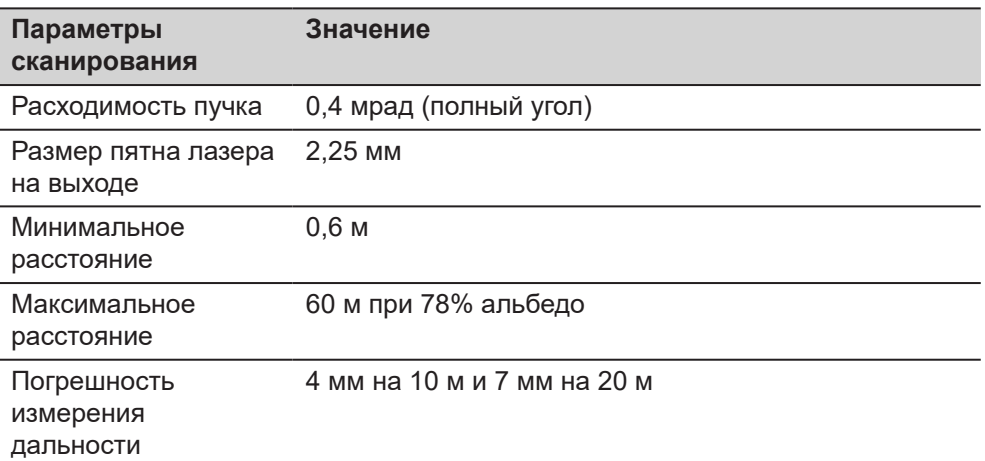

## **Поле обзора (за скан):**

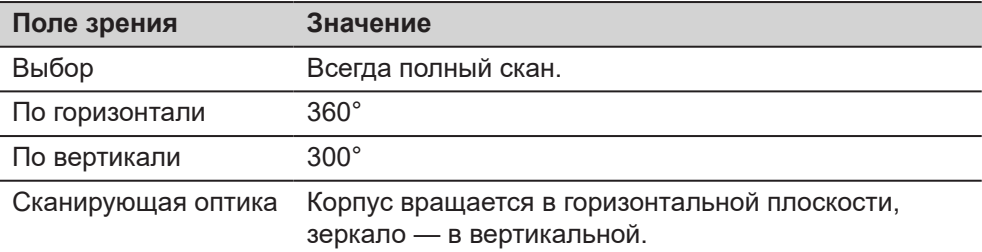

#### **Продолжительность сканирования при разных настройках:**

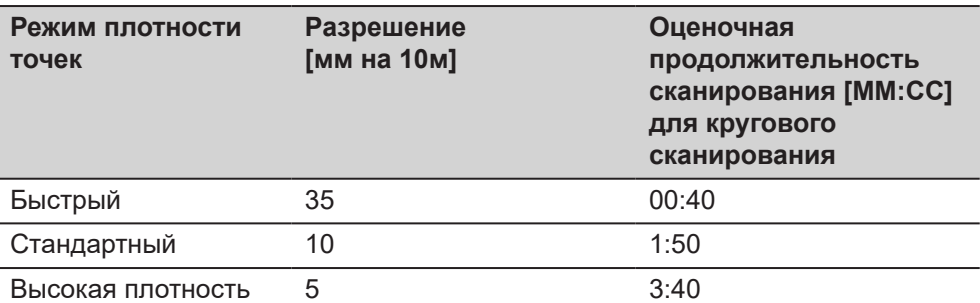

## **Время на фотографирование:**

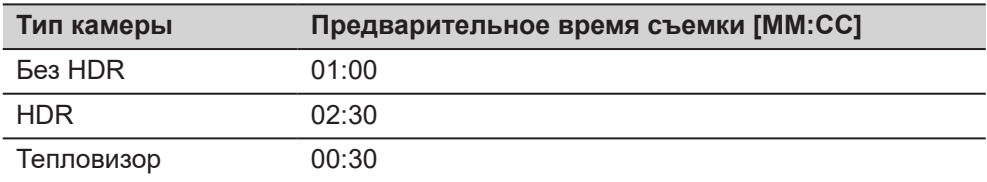

#### **Размер облака точек при разных настройках:**

<span id="page-38-0"></span>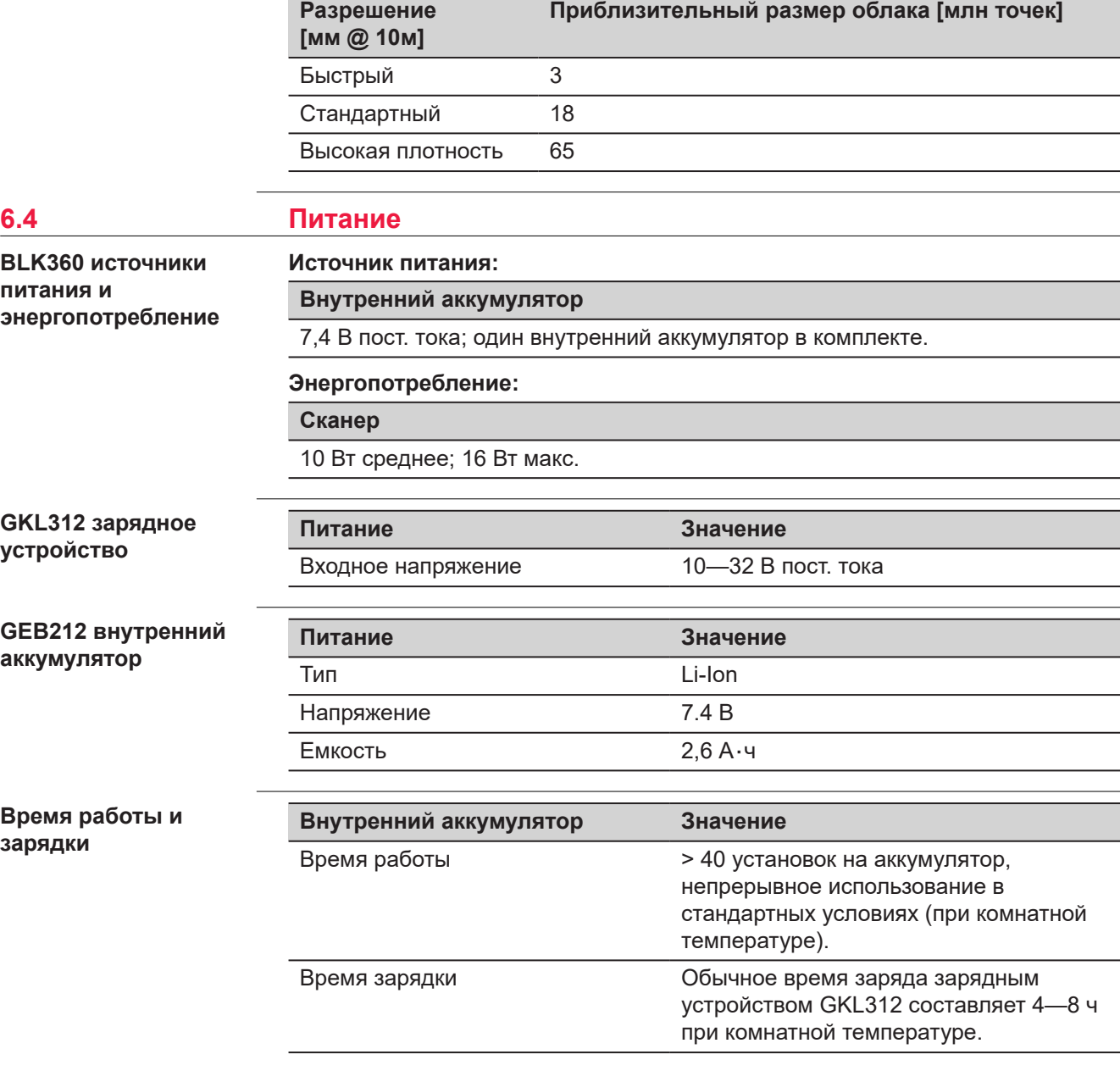

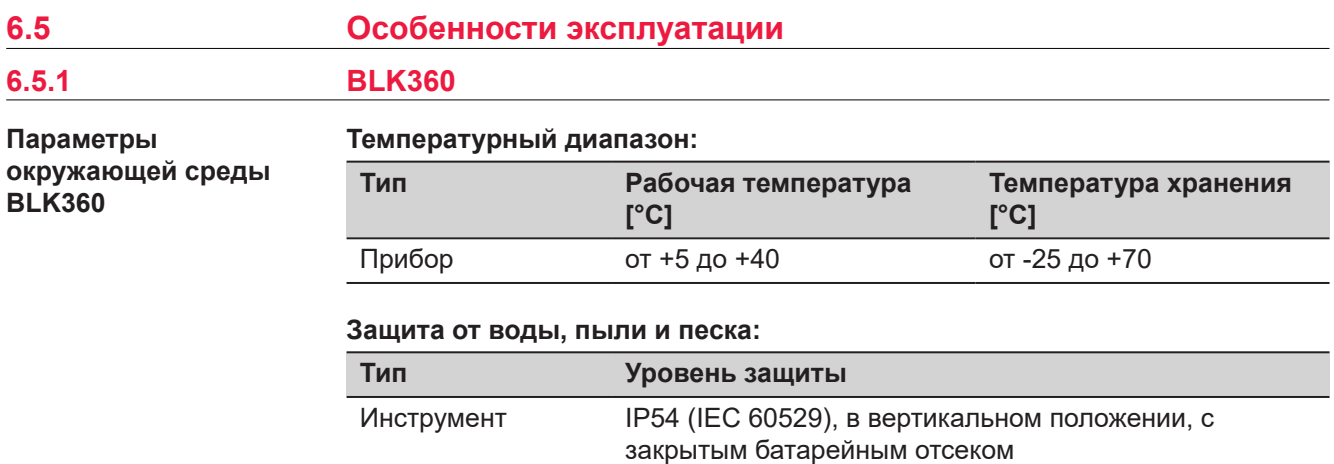

<span id="page-39-0"></span>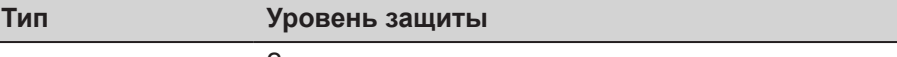

Защита от пыли

Защита от брызг воды с различных направлений

### **Влажность:**

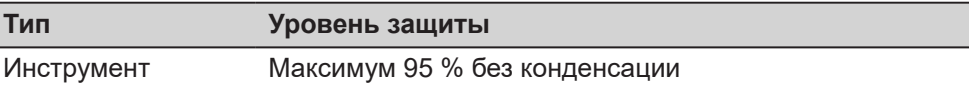

#### **Освещение:**

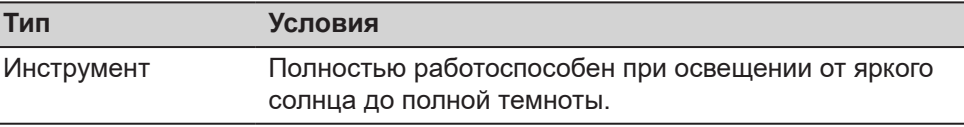

## **6.5.2 Зарядное устройство и аккумуляторы**

**Характеристики зарядного устройства и аккумулятора**

### **Диапазон температур для GKL312 и GEB212**

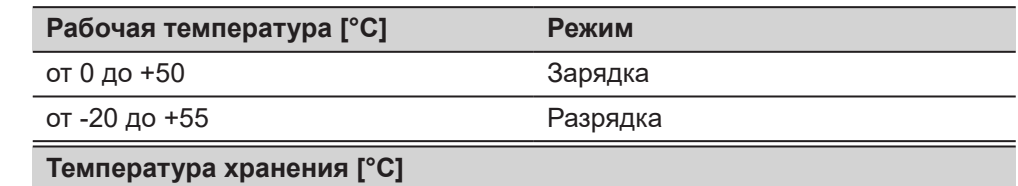

от -40 до +70

#### **Защита от воды, пыли, песка и влажности**

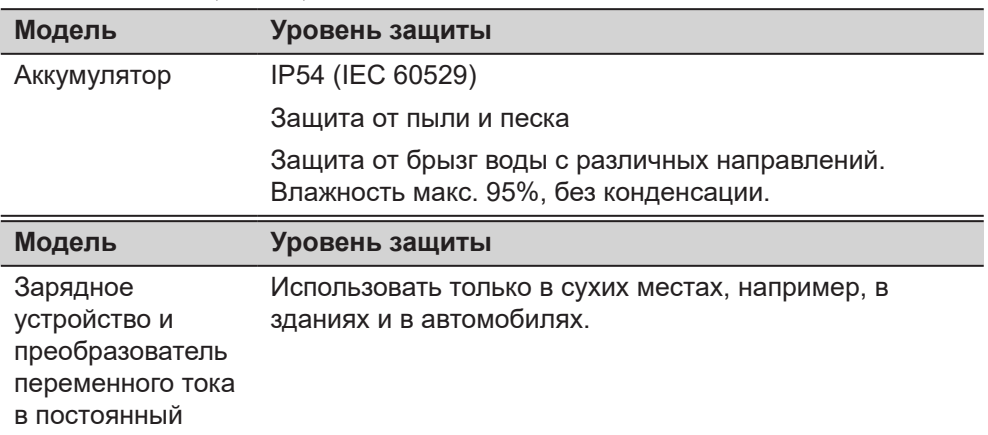

**6.6 Размеры**

**Размеры**

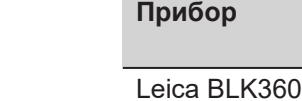

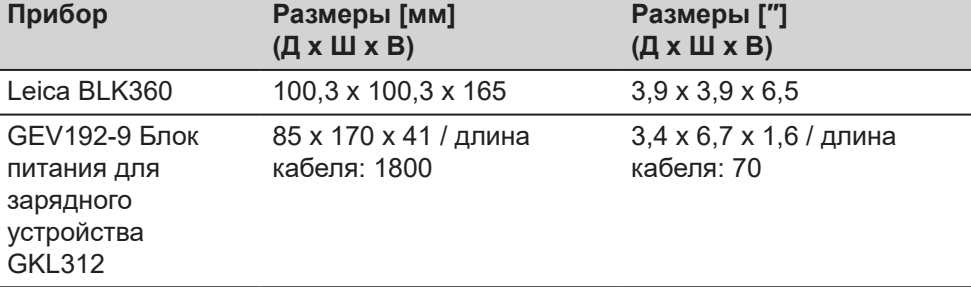

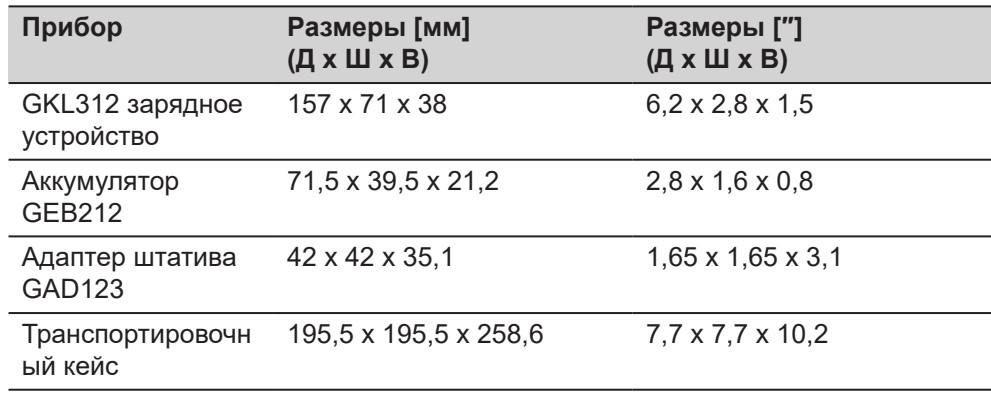

## **Размеры прибора**

## **Высота над адаптером Общая высота, включая**

**амортизаторы**

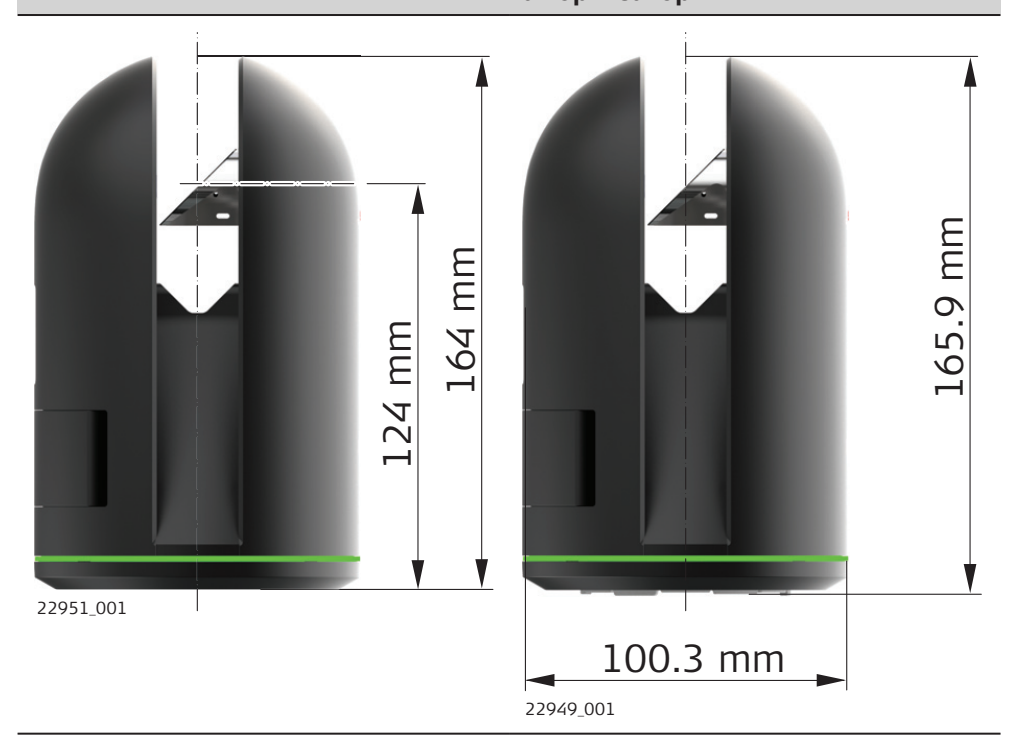

## **Особые случаи**

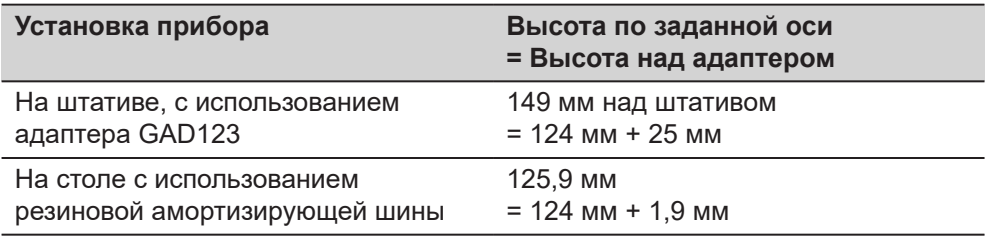

## <span id="page-41-0"></span>**Размеры адаптера на штатив**

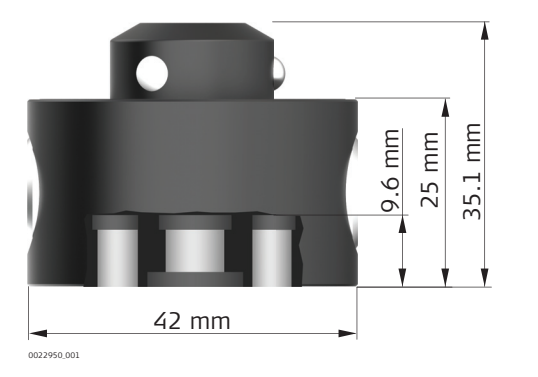

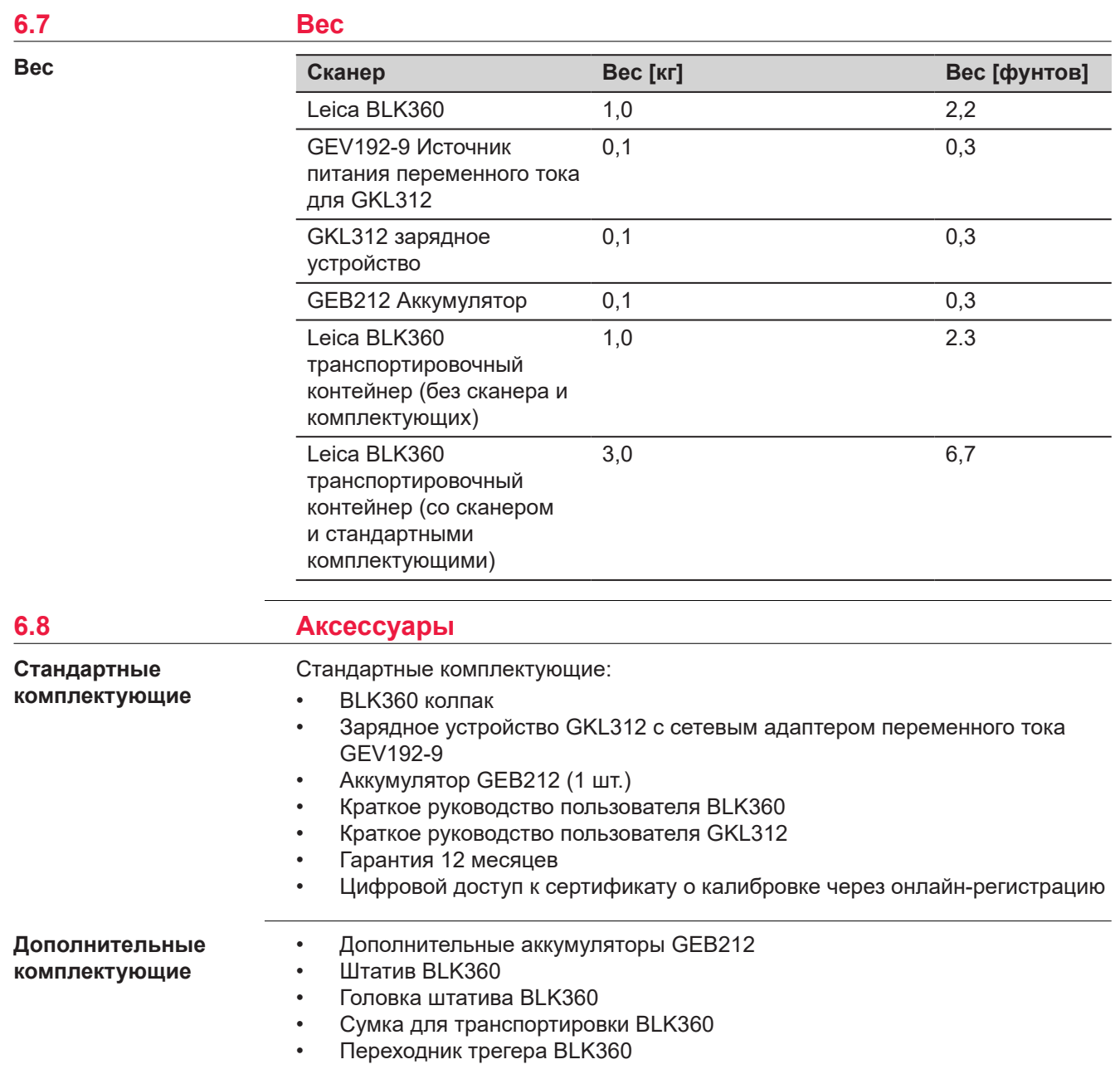

<span id="page-42-0"></span>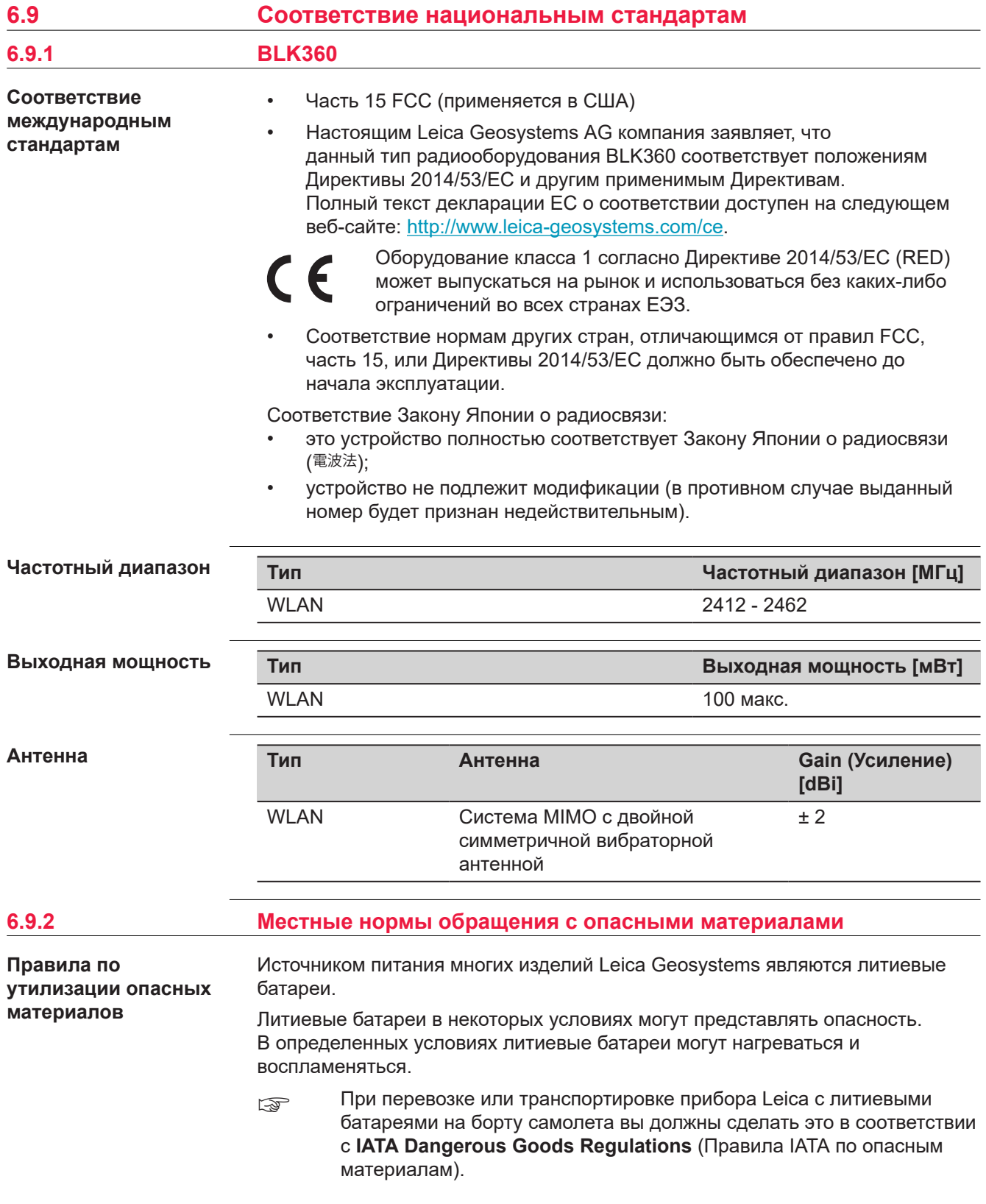

☞ Leica Geosystems разработала **Руководство** «Как перевозить оборудование Leica» и «Как транспортировать оборудование Leica» с литиевыми батареями. Перед транспортировкой изделия Leica прочитайте эти руководства, которые опубликованы на нашей вебстранице ([http://www.leica-geosystems.com/dgr\)](http://www.leica-geosystems.com/dgr), и убедитесь, что не нарушаете Правила IATA по опасным материалам, а также что транспортировка изделий Leica организована правильно. ☞ Поврежденные или дефектные батареи запрещены к перевозке на любом авиатранспортном средстве. Перед перевозкой

удостоверьтесь в качестве транспортируемых батарей.

## **7 Лицензионное соглашение/Гарантия**

**Лицензионное соглашение на право использования программного обеспечения**

Прибор поставляется с предварительно установленным программным обеспечением (ПО) либо в комплекте с носителем данных, на котором данное ПО записано. ПО можно также загрузить из интернета с предварительного разрешения Leica Geosystems. Это программное обеспечение защищено авторскими и другими правами на интеллектуальную собственность; его использование осуществляется в соответствии с лицензионным соглашением Leica Geosystems, которое охватывает помимо прочего такие аспекты, как рамки действия этого соглашения, гарантии, права на интеллектуальную собственность, ограничение ответственности, исключение других гарантий, регулирующее право и место разрешения споров. Ваша деятельность должна полностью соответствовать условиям лицензионного соглашения Leica Geosystems.

Такое соглашение поставляется вместе со всеми изделиями, его можно также прочитать и загрузить на главной странице Leica Geosystems по адресу <http://leica-geosystems.com/about-us/compliance-standards/legal-documents>или получить у дистрибьютора Leica Geosystems.

Вы не должны устанавливать или использовать программное обеспечение, если вы не прочитали и не приняли условия лицензионного соглашения о программном обеспечении с компанией Leica Geosystems. Установка или использование программного обеспечения и других упомянутых продуктов подразумевает соблюдение условий Лицензионного соглашения. Если Вы не согласны со всеми положениями Лицензионного соглашения или его отдельными частями, Вы не должны устанавливать или использовать программное обеспечение и должны вернуть неиспользованное программное обеспечение вместе с документацией и квитанцией дистрибьютору, у которого приобретен продукт, в течение 10 (десяти) дней после покупки для получения полного возмещения его стоимости.

## Программное обеспечение прибора может содержать элементы, относящиеся к интеллектуальной собственности, требующей лицензирования из различных источников. Копии соответствующих лицензий: • предоставляются вместе с прибором (к примеру, в разделе «О продукте» программного обеспечения); • доступны для скачивания по ссылке http://opensource.leicageosystems.com/blk360. Если подобный порядок предусмотрен в открытых источниках лицензий, вы **Информация из открытых источников**

можете получить соответствующий код и другую нужную вам информацию по ссылке http://opensource.leica-geosystems.com/blk360. Отправляйте письма на opensource@leica-geosystems.com в случаях, когда вам требуется дополнительная информация.

<span id="page-44-0"></span>

**866566-4.0.0ru** Перевод исходного текста (853811-4.0.0en) Напечатано в Швейцарии, © 2021 Leica Geosystems AG

> **Leica Geosystems AG** Heinrich-Wild-Strasse 9435 Heerbrugg Switzerland

**www.leica-geosystems.com**

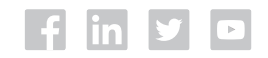

- when it has to be right

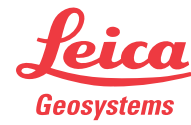

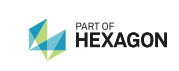